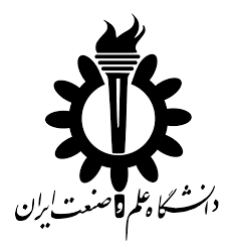

**دانشکده مهندسی کامپیوتر**

گروه مهندسی نرم افزار

عنوان پروژه:

# **آزمون کارایی پایگاه داده**

### **Database Performance Testing**

پیش نویس اول پروژه کالسی **شماره3** درس مهندسی نرم افزار پیشرفته

دانشجویان:

**مرتضی ذاکری – محسن امیریان – حمیدرضا احمدی**

استاد:

**دکتر سعید پارسا**

اردیبهشت ماه 1396

#### فهرست مطالب

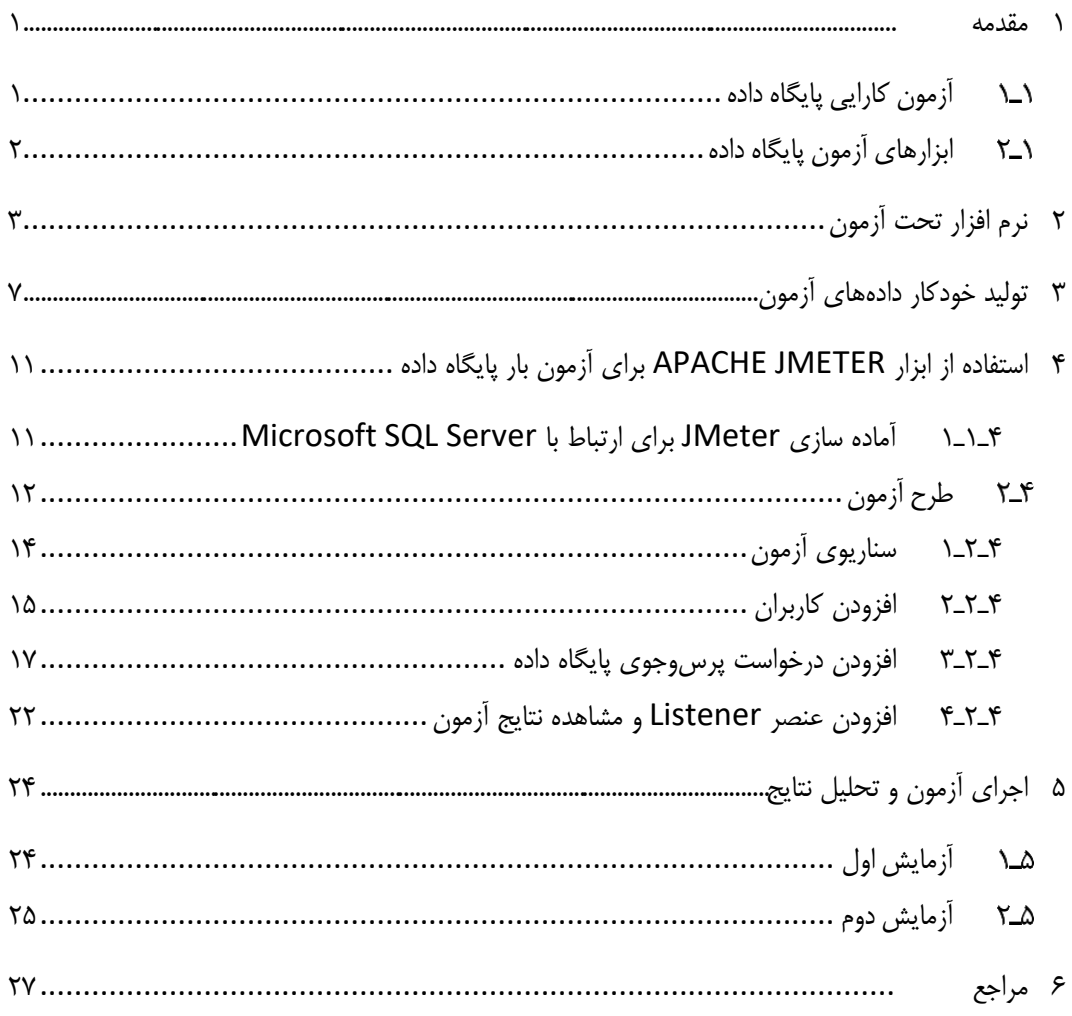

**فهرست شکل ها**

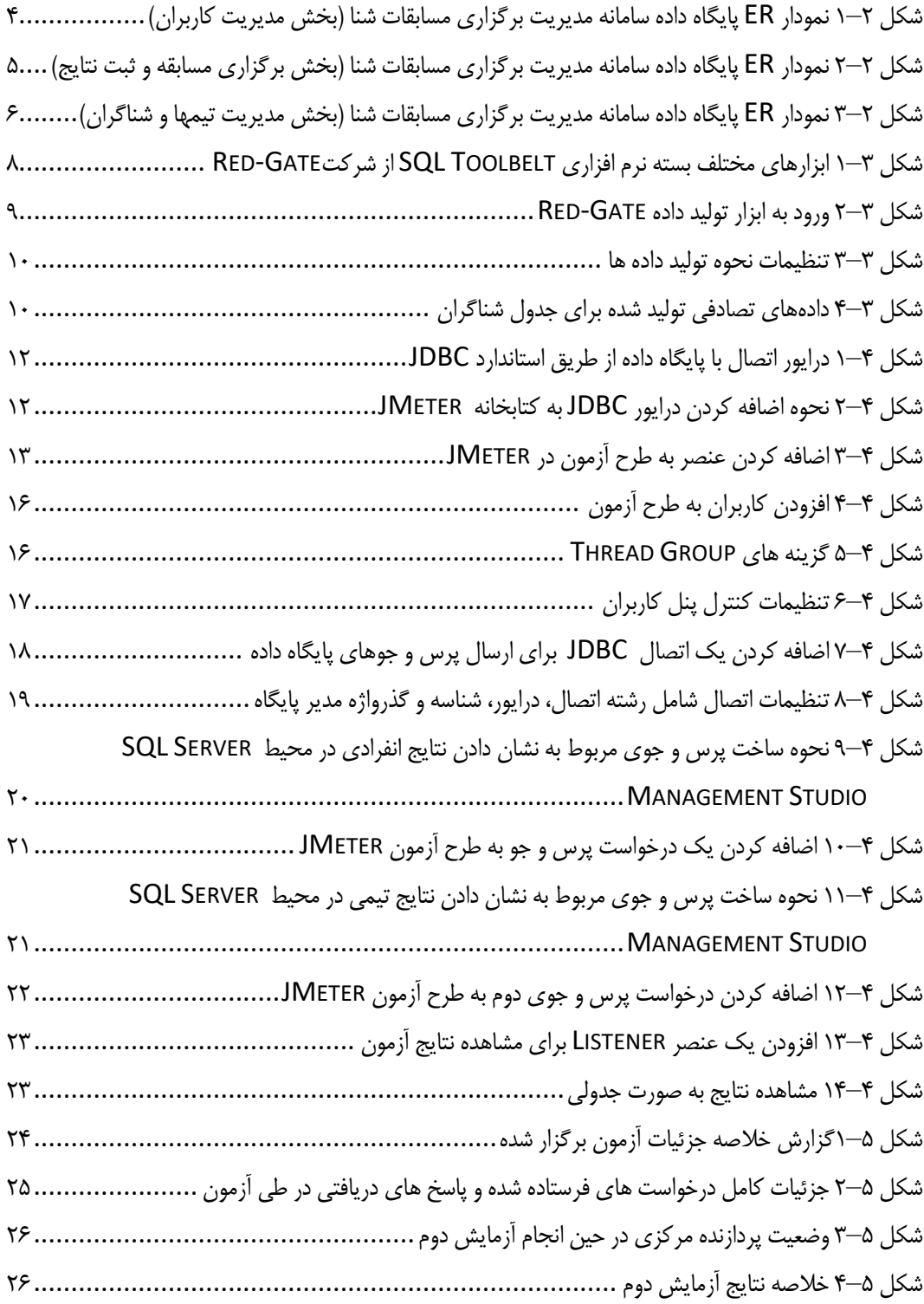

### **فهرست جدول ها**

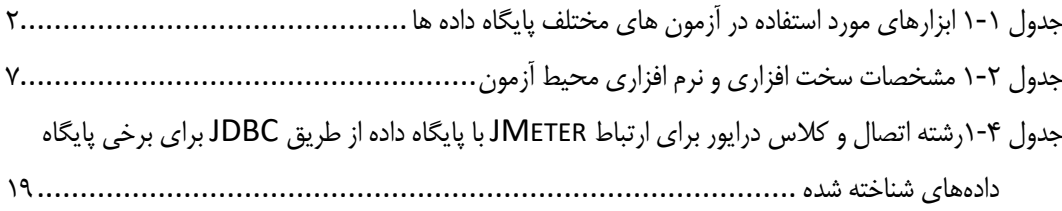

#### <span id="page-4-0"></span>**1 مقدمه**

#### <span id="page-4-1"></span>**آزمون کارایی پایگاه داده**

أزمون پایگاه داده شامل بررسی صحت ٰ و جامعیت ٔ دادهها، بررسی کارایی ٔ پایگاه داده و آزمودن رویهها<sup>۴</sup>، محرکها<sup>۵</sup> و توابع موجود در یک پایگاه داده است. در این میان بررسی کارایی از اهمیت بهسزایی برخوردار است. معیارهای کارایی معمول عبارتاند از زمان پاسخ، گذردهی و بهرهوری که باید بهصورت مقتضی در شرایط گوناگون سنجیده شوند و سیستم بهنحوی طراحی شود که این معیارها مقادیر قابل قبولی داشته باشند.

یک برنامه کاربردی با زمان پاسخ زیاد و به تبع آن کارایی ضعیف میتواند عامل ایجاد بسیاری از مشکالت مشاهده شده از سوی کاربران آن برنامه باشد. آزمون کارایی سیستمها معموال به دو شاخه *آ زمون بار* ٔ و *آزمون فشار* ۲ تقسیم میشود. این شاخهها برای آزمون کارایی پایگاه داده نیز بهکار می روند.

هدف اولیه آزمون بار پایگاه داده بررسی این است که افزایش تدریجی تعداد تراکنشها چه تأثیری بر مقادیر معیارهای کارایی میگذارد. در آزمون بار جنبههای زیر بایستی بررسی شوند:

- زمان پاسخ برای اجرای تراکنشها توسط تعدادی کاربر از راه دور.
- درصد استفاده از منابع مختلف جهت پاسخ گویی به تعدادی تراکنش.
	- تعداد تراکنشهای قابل اجرا به صورت همزمان توسط کاربران.

-

آزمون فشار با هدف تشخیص *نقطه شکست <sup>۸</sup>* سیستم صورت میپذیرد. در این آزمون برنامه تحت بارکاری قرار میگیرد که سرانجام آن را از کار می اندازد. نقطهای که برنامه تحت آزمون در آن کاملا از کار افتاده محسوب می شود، نقطه شکست نامیده می شود. بر مبنای نتایج حاصله بایستی

Validity<sup>1</sup>

Integrity<sup>'</sup>

Performance<sup>r</sup>

Procedures<sup>\*</sup>

Triggers<sup>a</sup>

Load Testing<sup>'</sup>

Stress Testing<sup>"</sup>

breakpoint  $\lambda$ 

نسبت به رفع مشکالت موجود اقدام نمود. در پایگاه داده معموال این مشکالت با بهینه سازی پرسوجوها، شاخص گذاریهای مناسب، انواع دادهای مناسب و غیره مرتفع میشوند.

#### <span id="page-5-0"></span>**ابزارهای آزمون پایگاه داده**

ابزارهای گوناگونی توسط شرکتهای مختلف برای تولید دادههای آزمون، مدیریت دادههای آزمون و انجام عملیات آزمون نظیر آزمون بار و فشار برای پایگاه داده فراهم شده اند. یکی از ابزارهای ساده و در عین پر کاربرد در این زمینه ابزار JMeter از بنیاد نرم افزارهای آزاد آپاچی است که برای آزمون بار برنامههای تحت وب و نیز پایگاه داده قابل استفاده میباشد. در این گزارش به بررسی چگونگی استفاده از ابزار JMeter به منظور انجام آزمون کارایی پایگاه داده میپردازیم. در جدول 1 تعدادی دیگر از ابزارهای مطرح در انواع آزمونهای پایگاه دادهها نشان داده شده است.

<span id="page-5-1"></span>جدول 1-<sup>1</sup> ابزارهای مورد استفاده در آزمونهای مختلف پایگاه دادهها

| ابزارهای نمونه     | نوع آزمون و توضیحات                                             | رديف |
|--------------------|-----------------------------------------------------------------|------|
| Web<br>Performance | ابزارهای آزمون بار                                              |      |
| <b>Rad View</b>    | این ابزارهای برای فرستادن بارکاری و دادهای زیاد به پایگاه داده  |      |
| Mercury            | برنامه به کار می روند، که کمک میکنند تا بتوان مشخص نمود         |      |
| Apache JMeter      | آیا مشخصات سخت افزاری و نرم افزاری سیستم در شرایط کاری          |      |
|                    | سنگین پاسخ گوی نیازهای برنامه کاربردی مورد نظر هستند.           |      |
| <b>IBM Optim</b>   | ابزارهای امنیت داده                                             | ۲    |
| Data Privacy       |                                                                 |      |
|                    | این ابزارها به منظور پیادهسازی موافقتنامهها و استانداردهای      |      |
|                    | موجود برای تضمین امنیت دادهها به کار میروند.                    |      |
| Data Factory       | ابزارهای تولید دادههای آزمون                                    | ٣    |
| DTM Data           |                                                                 |      |
| Generator          | آزمون کنندگان این ابزارها را برای تولید دادههای آزمایشی مورد    |      |
| Turbo Data         | استفاده در آزمون بهکار میبرند. این مورد زمانی نیاز است که       |      |
|                    | شما به مقدار زیادی نمونه از دادهها نیاز دارید تا آزمون مورد نظر |      |

- خود را روی پایگاه داده انجام دهید. تولید دادههای آزمون در آزمونهای کارایی و فشار بسیار استفاده میشود. • Red-Gate SQL Data Generator
- 4 **ابزارهای مدیریت دادههای آزمون** این ابزارها به منظور کنترل نسخه دادههای آزمون استفاده می- شوند. در مواردی که نیاز است تا آزمونگر نتایج مورد انتظار را مشخص کند و سپس آنها را با خروجی حاصل از آزمون مقایسه کند، نیاز است تا دادههای آزمون و خروجیها را در نسخههای متعددی نگهداری کنیم. • IBM Optim Test Data Management

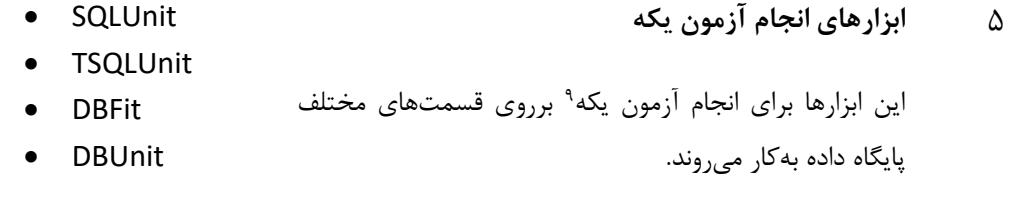

## <span id="page-6-0"></span>**2 نرم افزار تحت آزمون**

در این بخش مشخصات نرمافزار تحت آزمون و نیز سیستمی که آزمون بر روی آن انجام شده است را بیان می کنیم. به عنوان مطالعه موردی در این گزارش پایگاه داده پروژه *مدیریت برگزاری* مسابقات شنا که در پروژه کالسی **شماره 2** معرفی شد را مورد آزمون کارایی قرار میدهیم. شمای پایگاه داده در نرمافزار مدیریت پایگاه داده 2016 Server SQL Microsoft تعریف شده است و شامل 28 جدول است. [شکل 2](#page-7-0)–،1 [شکل 2](#page-8-0)–2 و [شکل 2](#page-9-0)–3 نمودار ER بخش های اصلی شمای پایگاه مورد آزمون را در قالب نمودار ER نشان میدهند. همچنین [جدول 1](#page-5-1)-1 و [جدول](#page-10-1)  [1](#page-10-1)-[2](#page-10-1) مشخصات سختافزاری و نرمافزاری سیستمی که آزمون روی آن انجام شده است را نشان مے ٖدھد.

-

Unit Testing<sup>®</sup>

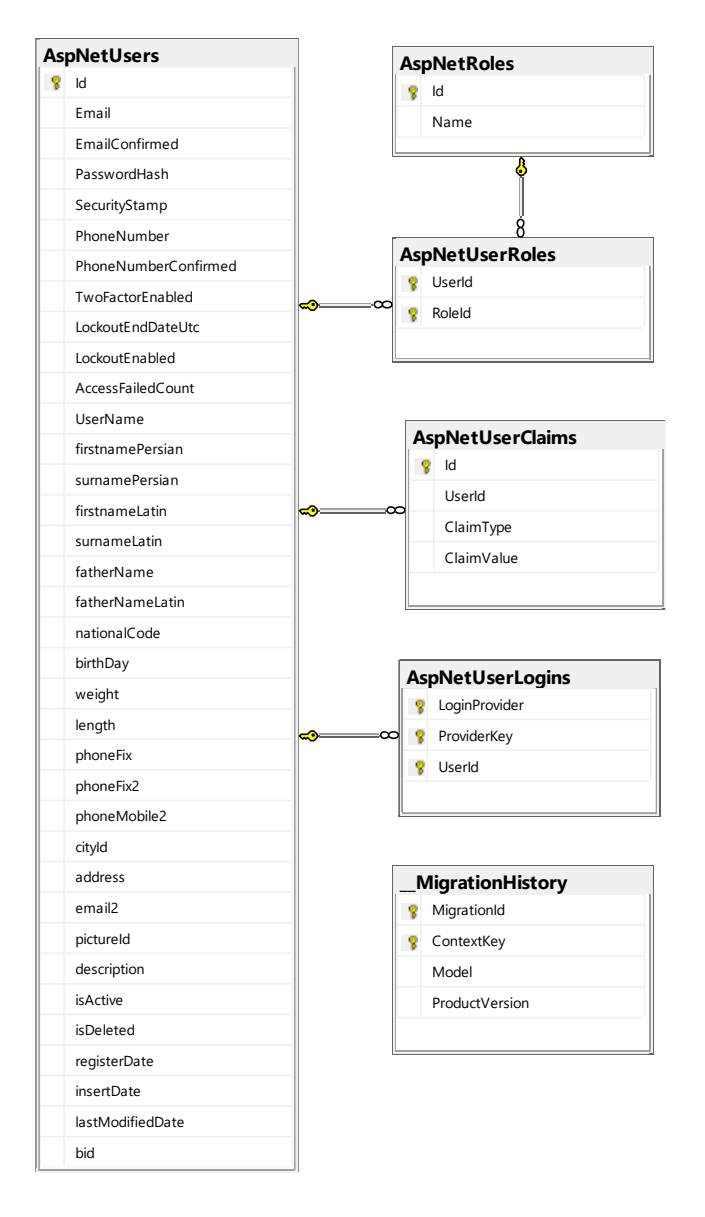

<span id="page-7-0"></span>شکل 2–<sup>1</sup> نمودار *ER* پایگاه داده سامانه مدیریت برگزاری مسابقات شنا )بخش مدیریت کاربران(

Swimming Competition Management System v 1.0

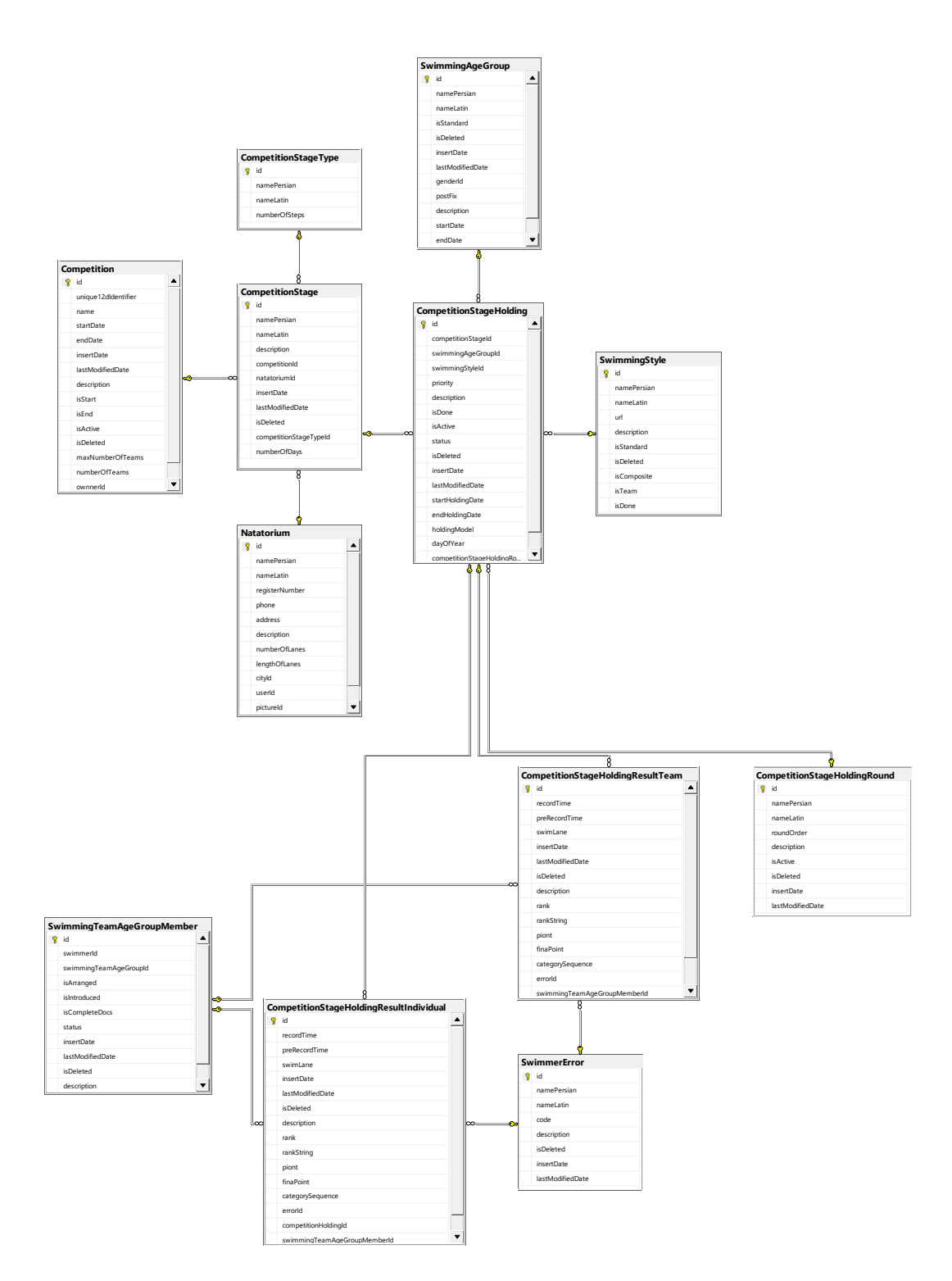

<span id="page-8-0"></span>شکل 2–<sup>2</sup> نمودار *ER* پایگاه داده سامانه مدیریت برگزاری مسابقات شنا )بخش برگزاری مسابقه و ثبت نتایج(

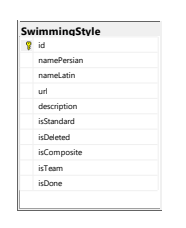

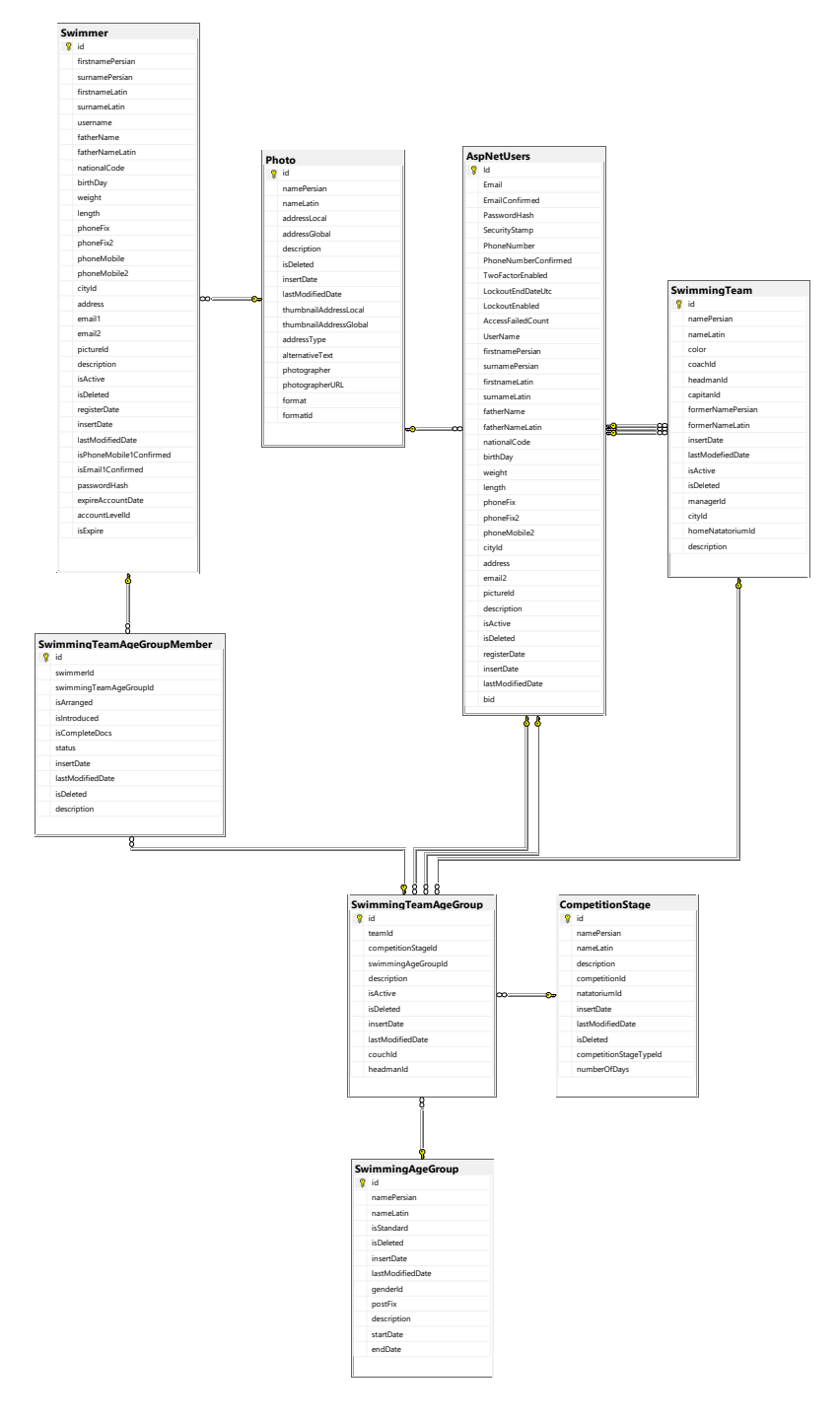

<span id="page-9-0"></span>شکل 2–<sup>3</sup> نمودار *ER* پایگاه داده سامانه مدیریت برگزاری مسابقات شنا )بخش مدیریت تیمها و شناگران(

<span id="page-10-1"></span>جدول 1-<sup>2</sup> مشخصات سختافزاری و نرمافزاری محیط آزمون

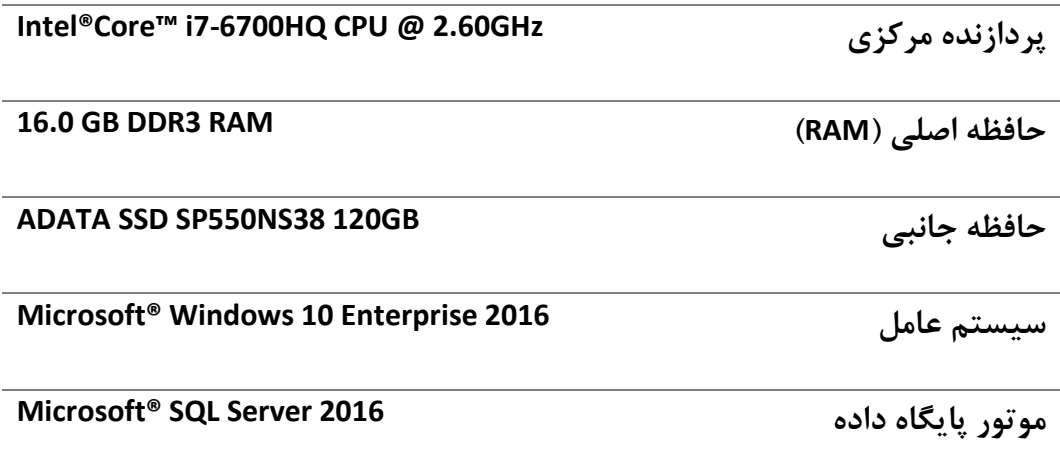

<span id="page-10-0"></span>**3 تولید خودکار دادههای آزمون**

همانطور که در بخش اول بیان شد، آزمون کارایی نیازمند حجم انبوهی از دادههای آزمون است. از آنجایی که آزمون کارایی پایگاه دادهها معموال در محیط عملیاتی صورت میگیرد؛ دادههایی در جداول پایگاه داده وجود دارند که چنانچه کافی باشند میتوان آنها را مورد استفاده قرار داد. با توجه به اینکه ما در مرحله توسعه هستیم و دادهای در جداول وجود ندارد، بهتر است از ابزارهایی برای تولید دادههای فرضی جهت پر کردن جدولهای مختلف پایگاه داده استفاده شود.

ابزارهای مختلفی برای این منظور در [جدول 1](#page-5-1)-1 معرفی شدند. در این قسمت ما از نرم- افزار Toolbelt SQL محصول شرکت RedGate استفاده میکنیم. Toolbelt SQL ابزاری بهنام Generator Data SQL فراهم میکند که برای تولید دادههای آزمایشی استفاده میشود.

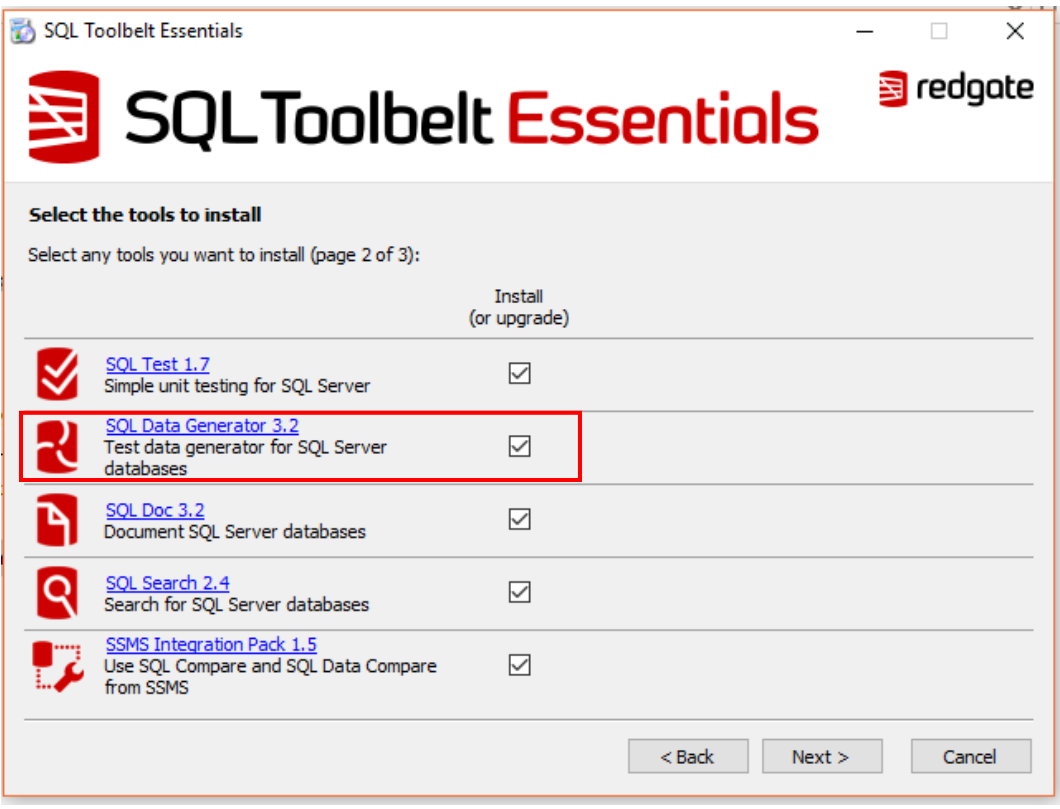

<span id="page-11-0"></span>شکل 3–<sup>1</sup> ابزارهای مختلف بسته نرمافزاری *Toolbelt SQL* از شرکت*Gate-Red*

پس از نصب و پیکربندی نرمافزار 2016 Server SQL Microsoft نرم افزار SQL RedGate Toolbelt را مطابق شکل ٣–١ نصب میکنیم. دقت شود که بایستی علامت نصب SQL Data Generator حتما خورده باشد.

پس از نصب با ساخت یک حساب کاربری میتوان به صورت آزمایشی به مدت 14 روز از نرمافزار استفاده کرد. برنامه 3 Generator Data SQL را باز می کنیم. با وارد کردن نام کاربری و رمز عبور مدیر پایگاه داده به موتور پایگاه داده متصل میشویم و سپس پایگاه داده مربوطه را انتخاب میکنیم. این مراحل به ترتیب شمارهگذاری و در [شکل 3](#page-12-0)–2 نمایش داده شده است.

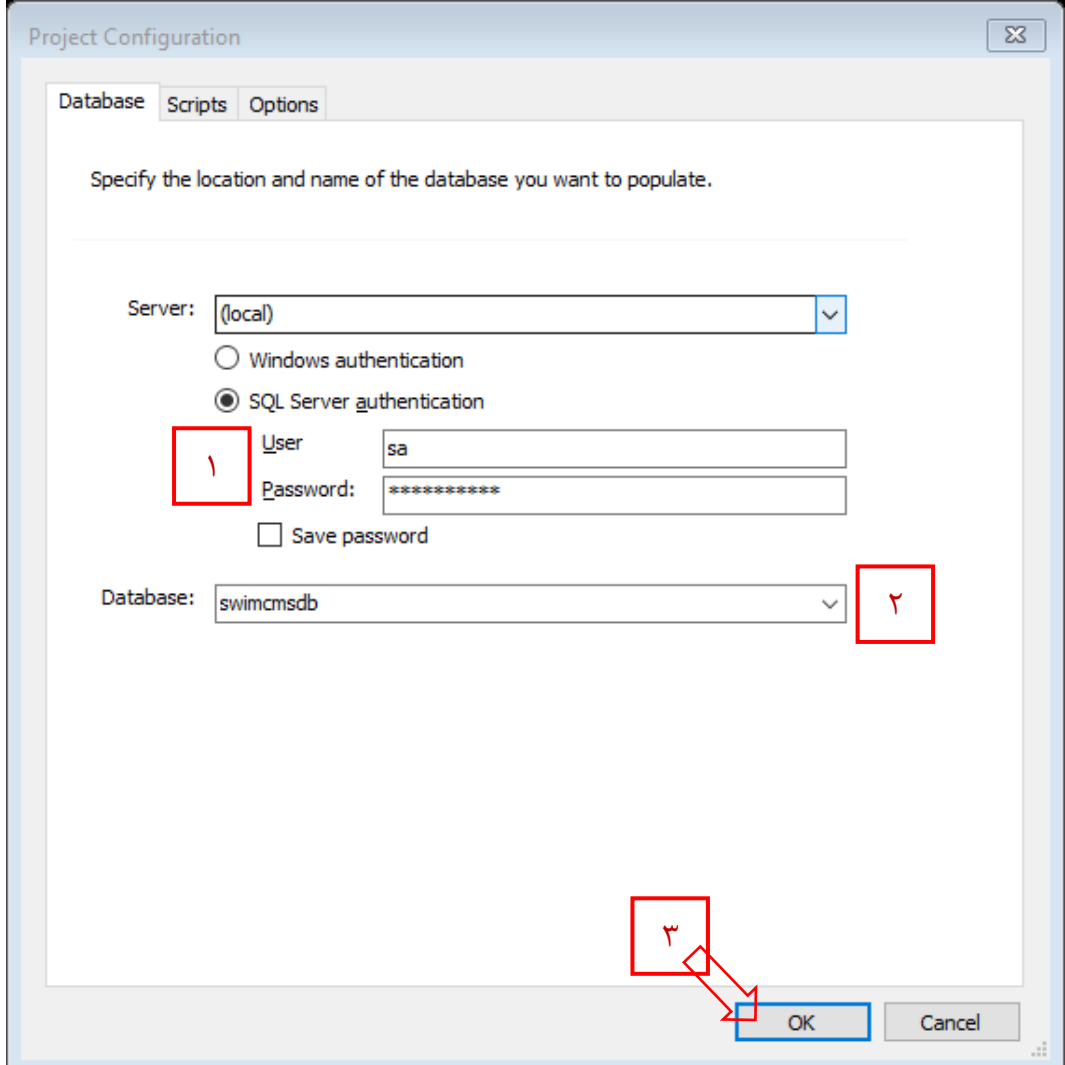

<span id="page-12-0"></span>شکل 3–<sup>2</sup> ورود به ابزار تولید داده *Gate-Red*

بعد از ورود به برنامه یک پروژه ایجاد میشود. در قسمت سمت چپ پنجره اصلی برنامه اسامی کلیه جدولها پایگاه داده انتخابی مشاهده میشود. جدولهایی را که میخواهیم برای آنها رکورد تولید شود، انتخاب میکنیم. در قسمت سمت راست پنجره اصلی میتوان تعداد رکوردهایی تولید برای هر جدول را به عدد وارد کرد. همچنین می توان این تعداد را بر حسب زمان اجرای تولید رکورد مطرح کرد. یعنی به عنوان مثال به مدت 10 ثانیه داده تولید نما و در پایگاه داده ذخیره کن. این تنظیمات در [شکل 3](#page-13-0)–3 نشان داده شده است.

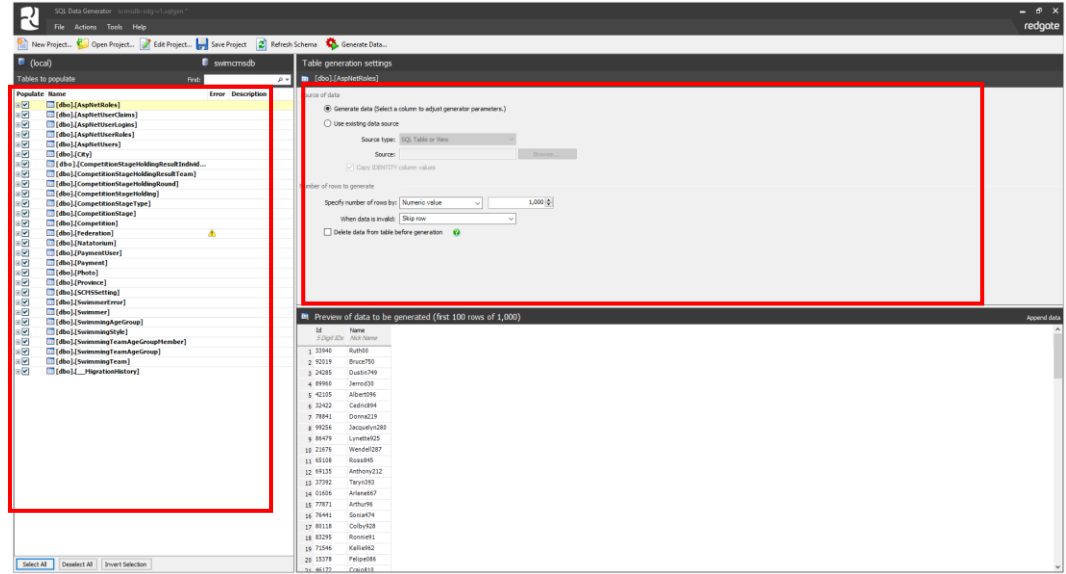

<span id="page-13-0"></span>شکل 3–<sup>3</sup> تنظیمات نحوه تولید دادهها

| 三千 94<br>• ! Excute Debug = √ 22 手目 【 12 电 ① ① ①<br>swimcmsdb |                 |              |                                          |                | 11 年 三 七            |                |                       | $+$ $\pm$ 4 Generic Debugger + |                            | $-120$                    |                           |        |                   | - 司 A 画 罰 - B Tab History B SQL Search B SQL Test B SQL Source Control = |              |                                        |                     |
|---------------------------------------------------------------|-----------------|--------------|------------------------------------------|----------------|---------------------|----------------|-----------------------|--------------------------------|----------------------------|---------------------------|---------------------------|--------|-------------------|--------------------------------------------------------------------------|--------------|----------------------------------------|---------------------|
| $+3x$<br><b>Object Explorer</b>                               |                 |              | SQLQuery1.sql - Ewimcmsdb (sa (57)) < >  |                |                     |                |                       |                                |                            |                           |                           |        |                   |                                                                          |              | * Properties                           |                     |
| $C_{ab}$<br>Connect · 图 图 = 下                                 |                 |              | not again and<br>EISELECT TOP (500) [id] |                |                     |                |                       |                                |                            |                           |                           |        |                   |                                                                          |              | Current connection parameters          |                     |
| B   swimcmsdb                                                 |                 |              | [firstnamePersian]                       |                |                     |                |                       |                                |                            |                           |                           |        |                   |                                                                          |              | 認厚した                                   |                     |
| <b>IE Database Diagrams</b>                                   |                 |              | [surnamePersian]                         |                |                     |                |                       |                                |                            |                           |                           |        |                   |                                                                          |              |                                        |                     |
| E Tables                                                      |                 |              | [firstnameLatin]                         |                |                     |                |                       |                                |                            |                           |                           |        |                   |                                                                          |              | Aggregate Status                       |                     |
| E System Tables                                               |                 |              | [surnameLatin]<br>[usernane]             |                |                     |                |                       |                                |                            |                           |                           |        |                   |                                                                          |              | Connection failure:                    |                     |
| <b>E Gal FileTables</b>                                       |                 |              | [fatherName]                             |                |                     |                |                       |                                |                            |                           |                           |        |                   |                                                                          |              | Elapsed time                           | 0060000.490         |
| E <b>Ca</b> External Tables                                   |                 |              | [fatherNameLatin]                        |                |                     |                |                       |                                |                            |                           |                           |        |                   |                                                                          |              | Finish time                            | \$/11/2017 20:16:08 |
| (c) dbo. MigrationHistory                                     |                 |              | InationalCode1                           |                |                     |                |                       |                                |                            |                           |                           |        |                   |                                                                          |              | Marrie                                 | ENVY-N109TX         |
| E dbo.AspNetRoles                                             | $100\,$ % $-1$  |              |                                          |                |                     |                |                       |                                |                            |                           |                           |        |                   |                                                                          |              | Rows returned                          | 500                 |
| E dbc.AspNetUserClaims                                        |                 |              | Results by Messages                      |                |                     |                |                       |                                |                            |                           |                           |        |                   |                                                                          |              | Start time                             | 5/11/2017 20:16:08  |
| a a dbo.AspNetUserLogins                                      |                 | ×            | finanamaPersian                          | surramePersian | Firstname Latin     | sumameLatin    | LINEOVARINE           | <b>fatherName</b>              | fatherNameLatm             | nationalCode              | bidhDay                   | pander | weight            | length                                                                   | phoneFix     | Oute                                   | Open                |
| B dbp.AspNetUserRoles                                         |                 | $\mathbf{1}$ | Vanessa                                  | Melasa288      | Mathew              | <b>Jassall</b> | Noel                  | Bone97                         | Bret6                      | UESKLIKODU                | 1989-05-30 03:28:30.830   |        | 46.6007461476143  | 150.687804916263 019-268-3825                                            |              | Connection                             |                     |
| E dbo.AspNetUsers                                             |                 | 3            | Nelson                                   | Danny          | <b>Emily</b>        | Justin         | Natalie2              | Jeannie 661                    | Cindi/901                  | $\overline{2}$            | 1960-04-06 09:35:12.990   |        | 68.2917772924024  | 151 88828097279E                                                         | 391-535-6151 | Connection name ENVY-N109TX (sa)       |                     |
| E dbo.City                                                    |                 |              | Dale.                                    | Toddi-         | Leonard             | <b>Roman6</b>  | Kathryn 107           | Stuen67                        | Tammy 14                   | <b><i>TRIQMEDVAJM</i></b> | 1958-04-26 15:30:36.170   |        | 101.608484169286  | 129.463781458076                                                         | 9347593419   | <b>Connection Details</b>              |                     |
| a dbo.Competition                                             |                 |              | Chrysler                                 | Nma9           | Tracie              | Israel80       | Integriting           | Chedwick47                     | Byrond                     | ZO7DFZXLIS                | 1972-07-29 12:04:33:080   |        | 81,2432826036789  | 158 281273729299                                                         | 551958-7661  | Connection elapse 00:00:00.490         |                     |
| a dbo.CompetitionStage                                        |                 |              | Sara                                     | Robert3        | Torsa               | Robbie 929     | RochelleS             | <b>NULL</b>                    | Annie 234                  | <b>G1HSBJK</b>            | 1954-01-12 16:27:54.710 2 |        | 72.321462110766   | 172.172420766285                                                         | 110947-7931  | Connection encryp Not encrypted        |                     |
| S dbc.CompetitionStageHolding                                 |                 | £.           | Micheal                                  | 888            | Becky               | Gibert         | Dign39                | Annette                        | 48%                        | 4NT465QG                  | 1992-09-23 20:21:01.490   |        | 83.6667967209125  | 127.019557024827                                                         | 016105-3508  | Connection finish t 5/11/2017 20:16:08 |                     |
| a dbs.CompetitionStageHoldingResultIndividual                 |                 |              | Caleb                                    | Susana(A       | NULL                | Gary5          | Kenny?                | Charty                         | Rhonda 301                 | CAD                       | 2005-03-26 21:00:03.590   |        | 65.8037085345964  | 164.587568130618                                                         | 150-272-1875 | Connection rows n 500                  |                     |
| @ dbp.CompetitionStageHoldingResultTeam                       |                 |              | Usa                                      | Jeanine 80     | Arse                | <b>Dwight</b>  | Johanna 776           | Catton48                       | Griger5                    | L785V                     | 1962-10-31 06:18:09.780   |        | 91,2378030136404  | 98.2104436299812                                                         | 027-556-0554 | Connection start to 5/11/2017 20:16:08 |                     |
| a dbo.CompetitionStageHoldingRound                            |                 | ۹            | Dale                                     | <b>Country</b> | Rend                | $k$ down $723$ | Harmah5               | Benn48                         | Jaime 80                   | TIE                       | 1980-03-21 13:46:12.790   |        | 85 677821517772   | 154 235916172264                                                         | 438802-3950  | Connection state Open                  |                     |
| E dbo.CompetitionStageType                                    | 10              | 10           | Stanhur                                  | Lucias2        | Bryon               | NULL           | Latersw521            | Dearys 332                     | Ew1194                     | z.                        | 1964-11-19 03:48:24.840   |        | 82 6337219461024  | 175.357023037671                                                         | 220180-1045  | Display name                           | ENVY-N109TX         |
| <b>R</b> dbs.Federation                                       | m               | $\mathbb{R}$ | Felicia                                  |                | <b><i>Hissa</i></b> | Jessie 5T      | Edth                  | <b>Shern</b>                   |                            | ROGELS                    | NULL                      |        | 58.1235975949669  | 84.9214945663333                                                         | 617799-0060  | Login name                             | 58                  |
| a dbo Natatonum                                               |                 | 12           | Micheal                                  | Toby075        |                     |                | Dominic               | Jeannette@d                    | بجماعان<br><b>Rozenten</b> | OVEYE                     | 1984-08-31-04:02:28:380   |        | 98.2010400017494  | 133.940274075465                                                         | 532758-5348  | Server name                            | ENVY-N109TX         |
| ar a dbo.Payment                                              | 12              |              |                                          | Jayson 15      | Kendal              | Anthony        |                       |                                |                            |                           |                           |        |                   |                                                                          |              | Server version                         | 13.0.1728           |
| E dbo.PaymentUse                                              | 13              | 13           | Maurice                                  | Ronnieth       | Tarks               | Knoxy062       | Marci                 | <b>Marc</b> 9                  | Gam/7                      |                           | 2006-09-28 11:47:13.890   |        | 70.9265315769829  | 94.2190298597417                                                         | 8571203373   | Session Tracing ID                     |                     |
| E dbo.Photo                                                   |                 | 14           | <b>Redovtiv</b>                          | Officed        | Russell             | Ontari 826     | Dennie 32             | Margarta                       | Rhonda                     | YZ                        | 1995-03-14 12:25:28.380   |        | 51 7237251353095  | 156 162999298499                                                         | 110726-1352  | SPID:                                  | 57                  |
| iii dbs.Province                                              |                 | 15           | Kean                                     | Aritra 16      | Lesley              | Roland         | Becky440              | Jackie 45                      | MiceOS                     | RIGRICUS                  | 1952-08-29 03:02:08.040   |        | 45.5183373501707  | 167 684228125813                                                         | 430-5272315  |                                        |                     |
| E dbo.SCMSSetting                                             | 16              | 16           | Joy                                      | Johnnie 25     | Taha                | Staci5T        | <b>Dastr</b>          | Duntin 21                      | Joyce 550                  | <b>FVD</b>                | 1979-03-25 11:04:05.090   |        | 117.563686351089  | 139 745074463889                                                         | 485437-6847  |                                        |                     |
| $\equiv$ dbo.Swimmer                                          |                 | 17           | Thomas                                   | Wesley         | Cedic               | Shaun2         | Sherrie ST            | Jamey 095                      | Gene                       | OGTPEF07T2                | 1972-02-29 11:46:29.560   |        | 72.0664687324625  | 168,776427828137                                                         | 3630258447   |                                        |                     |
| a dbs.SwimmerError                                            | 12              | 18           | Shervi                                   | Tiffany405     | Michael             | Melsa7         | Ceolia 746            | Randy61                        | Dale 180                   | DO 28V50WH                | 1955-08-04 00:22:42.860   |        | 89.4782353655104  | 108.086865333881                                                         | 406-377-1578 |                                        |                     |
| B dbo.SwimmingAgeGroup                                        | 19              | 19           | Edwar                                    | Cesar          | Jody                | Cecilian       | Mercia4               | Kareen                         | Pers600                    | 25002GVZ                  | 1955-04-01 22:56:10.280   |        | 36.2525733356609  | 89.6543423410758                                                         | 689-5512281  |                                        |                     |
| E dbp.SwimmingStyle                                           | 20              | 20           | Kendall                                  | Monique        | Troy                | Garett 31      | Joanna 2              | Tells646                       | <b>LindaS</b>              | OLBUN715                  | 1955-05-02 17:48:32.680   |        | 87.6388639060961  | 82.7636703582311                                                         | 059-5220977  |                                        |                     |
| E dbc.SwimmingTeam                                            | 21              | 21           | Ray                                      | Dormell 707    | Ramona              | Joanna 813     | Nelson7               | Bernard <sub>3</sub>           | TabathaT                   | AYSHO3C3C                 | 1966-12-05 13:40:06:450   |        | 65 4300456612815  | 132 653775668076                                                         | 457040-8903  |                                        |                     |
| SE J dbo.SwimmingTeamAgeGroup                                 | $\overline{22}$ | 22           | Eddie                                    | Johnny47       | Brendan             | Eugeneit36     | George?               | Raymond4                       | LatehalS                   | DDIY                      | 1967-05-06 14:56:59 930   |        | 31.9580607962054  | 106.70935952874                                                          | 0962653503   |                                        |                     |
| B dbo.SwimmingTeamAgeGroupMember                              | 23              | 23           | <b>Dylan</b>                             | Erka3          | Kristing            | Anthony67      | Eugene                | Kendal 874                     | Marol5                     | SNL33                     | 1995-09-14 01:45:14.380   |        | 116.912547171541  | 93.4699978928408                                                         | 574-6505844  |                                        |                     |
| at <b>Call Views</b>                                          | 24              | 24           | Darwi                                    | Stephen 56     | Brandle             | Jeanine238     | Band 81               | Lindsey 979                    | Christma97                 | Y47MEK                    | 1996-10-25 02:40:06.880   |        | 107.388572137518  | 100 921890307647                                                         | 518-0307973  |                                        |                     |
| <b>BELL</b> External Resources                                | $^{25}$         | 25           | Quinn                                    | Date:          | Kele                | Tomas0         | Miton <sub>2</sub>    | Andy314                        | Jonathan349                | <b>TKDC3AMW</b>           | 1981-01-28 23:00:36.000   |        | 47.5375515257649  | 109 286739709455                                                         | 436-1575964  |                                        |                     |
| Synonyms                                                      | 26              | 26           | Kelli                                    | Stecy 205      | Patrick             | General        | Timmy2                | Shawn57                        | Megan?                     | AANSW                     | 1958-04-30 13:06:03.360   |        | 116 901414160105  | 140.875427890977                                                         | 311267-2693  |                                        |                     |
| Frogrammability                                               | 27              | 27           | Janod                                    | Jeannette 332  | Jana                | Jamie 13       | $H$ , As $\downarrow$ | Diane 92                       | Don't                      | TNM                       | 1970-09-24 19:30:37.850   |        | 112.570465008063  | 157.72145749895                                                          | 776-212-0404 |                                        |                     |
| <b>E Service Broker</b>                                       | 28              | 28           | Andre                                    | Gna7           | Taneka              | Toby           | AllenOB               | Natasha?                       | Tem                        | 22                        | 1956-03-04 17:04:34.680   |        | 113 9938 68028742 | 135 28731600162                                                          | 1766888621   |                                        |                     |
| B: Storage                                                    | 29              | $^{29}$      | Danien                                   | Wend057        | Anne                | Datrill        | Shelley <sub>25</sub> | Lost1                          | $Lu$ 273                   | FACIE                     | 1970-04-02 10:23:30 540   |        | 119.38902505645   | 106 942438551004                                                         | 464-7242960  |                                        |                     |
| <b>III</b> Ca Security                                        | 30              | 30           | Jordan                                   | Jordan31       | Constance           | Montel67       | Louis                 | Hexander                       | Materiales 328             | ĸ                         | 1952-06-07.08:15:17.520   |        | 82.860999723366   | 119 27040307871                                                          | 763-4009816  |                                        |                     |
| @ Security<br>(a) <b>Exploration</b> Objects                  | 31              | 31           | Teerton                                  | Adries 585     | M                   | Jayaon283      | Wade2                 | برتغم 184                      | Elen1                      | $\overline{9}$            | 1996-01-03 17:30:45.670   |        | 90 5352320665649  | 84 6235875713745                                                         | 591408-8294  |                                        |                     |
| <b>E</b> Replication                                          | $\mathfrak{v}$  | 32           | Blanca                                   | <b>Alene</b>   | Fred                | Howard028      | hran                  | Zachary2                       | Ima151                     | A95K0                     | 1965-12-07 05:26:33.470   |        | 64.8928348789424  | 145.110490743649                                                         | 618132-3670  |                                        |                     |
|                                                               | $\pi$           | $-33$        | Marisol                                  | Frances        | Maria               | Tannie         | Theresa603            | Cody                           | Paula 615                  | OCMR13F                   | 1959-11-02 15:21:54.230   |        | 83.2967300262753  | 179.430905562238                                                         | 8183817703   |                                        |                     |
| <b>El PolyBase</b>                                            |                 |              |                                          |                |                     |                |                       |                                |                            |                           |                           |        |                   |                                                                          |              | Name                                   |                     |

<span id="page-13-1"></span>شکل 3–<sup>4</sup> دادههای تصادفی تولید شده برای جدول شناگران

عالوه بر تنظیمات گفته شده در باال، برای هر فیلد یا ستون موجود در هریک از جدولها میتوان محدوده مقادیر تولید شده را مشخص نمود. به صورت پیش فرض یک درصد مقادیر هر ستون در کل مقدارهای تولید شده، مقدار null خواهند داشت که این مورد نیز قابل تغییر است. پس از اعمال همه تنظیمات و ذخیره پروژه گزینه Data Generate را از نوار ابزار می زنیم. بخشی از نتیجه حاصل شده برای جدول شناگر در [شکل 3](#page-13-1)–4 آمده است.

### <span id="page-14-0"></span>**4 استفاده از ابزار** JMeter Apache **برای آزمون بار پایگاه داده**

در بخش قبلی دادههای آزمون مورد نظر خود را تولید کرده و پایگاه داده را با این دادهها پر کردیم. در این بخش نحوه استفاده از JMeter در آزمون کارایی (به طور دقیقتر آزمون بار) پایگاه داده را با اجرای یک سناریوی آزمون روی سامانه مدیریت برگزاری مسابقات شنا که در بخش دو معرفی شد، شرح میدهیم. میخواهیم عملکرد پایگاه داده طراحی شده در بارهای کاری مختلف را مورد آزمایش قرار دهیم.

<span id="page-14-1"></span>**4ـ1ـ1 آماده سازی JMeter برای ارتباط با Server SQL Microsoft**

JMeter ابزاری است که به زبان جاوا نوشته شده است. به همین دلیل از طریق واسط JDBC با پایگاه دادهها ارتباط برقرار میکند. JDBC برای پایگاه دادههای مختلفی توسعه داده شده است. واسط JDBC مختص 2016 Server SQL Microsoft از نشانی زیر قابل دریافت است:

<https://www.microsoft.com/en-us/download/details.aspx?id=11774>

فایل فشرده حاوی sqljdbc را دریافت کرده و نسخه متناسب با جاوا سیستم خود را در دایرکتوری lib ابزار JMeter کپی مینماییم. این مراحل در [شکل 4](#page-15-1)–1 و [شکل 4](#page-15-2)–2 به ترتیب نشان داده شده است.

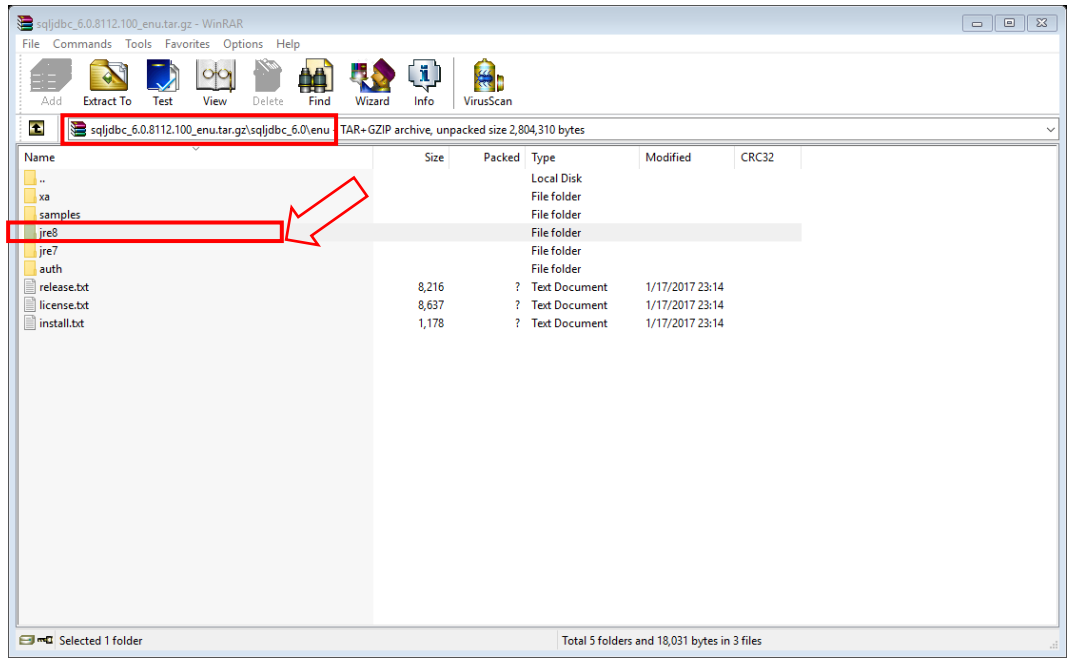

<span id="page-15-1"></span>شکل 4–<sup>1</sup> درایور اتصال با پایگاه داده از طریق استاندارد *JDBC*

| Share<br>File<br>Home       | View                                                           |                         |                            |               |     |            | $\vee$ 0 |
|-----------------------------|----------------------------------------------------------------|-------------------------|----------------------------|---------------|-----|------------|----------|
| 个                           | > This PC > Desktop > ASE_ME > jmeter_951216                   | apache-jmeter-3.1 > lib |                            |               | ৺ ৩ | Search lib | ۹        |
|                             | $\sim$<br>П.<br>Name                                           | Date modified           | Type                       | Size          |     |            |          |
| <b>Duick access</b>         | ₿ jorphan.jar                                                  | 11/16/2016 22:15        | Executable Jar File        | <b>128 KB</b> |     |            |          |
| <b>Dropbox</b>              | son-path-2.2.0.jar                                             | 11/16/2016 22:13        | Executable Jar File        | 203 KB        |     |            |          |
| Camera Uploads              | $\langle \underline{\mathscr{L}} \rangle$ json-smart-2.2.1.jar | 11/16/2016 22:13        | Executable Jar File        | <b>118 KB</b> |     |            |          |
| online1                     | <b><i>b</i></b> isoup-1.10.1.jar                               | 11/16/2016 22:13        | Executable Jar File        | 338 KB        |     |            |          |
| Public                      | ₿ jtidy-r938.jar                                               | 11/16/2016 22:13        | <b>Executable Jar File</b> | 245 KB        |     |            |          |
|                             | $\leq$ junit-4.12.jar                                          | 11/16/2016 22:13        | <b>Executable Jar File</b> | 308 KB        |     |            |          |
| Screenshots                 | $\triangle$ logkit-2.0.jar                                     | 11/16/2016 22:13        | Executable Jar File        | <b>80 KB</b>  |     |            |          |
| <b>ConeDrive</b>            | <b>4</b> mail-1.5.0-b01.jar                                    | 11/16/2016 22:12        | Executable Jar File        | <b>507 KB</b> |     |            |          |
|                             | mongo-java-driver-2.11.3.jar                                   | 11/16/2016 22:13        | <b>Executable Jar File</b> | 410 KB        |     |            |          |
| This PC                     | <b>4</b> oro-2.0.8.jar                                         | 11/16/2016 22:12        | Executable Jar File        | <b>64 KB</b>  |     |            |          |
| Desktop                     | perfmon-2.2.2.jar                                              | 3/11/2017 11:28         | Executable Jar File        | <b>63 KB</b>  |     |            |          |
| 質<br>Documents              | $\triangle$ ph-commons-6.2.4.jar                               | 11/16/2016 22:13        | Executable Jar File        | 1.851 KB      |     |            |          |
| Downloads                   | $\triangle$ ph-css-4.1.6.iar                                   | 11/16/2016 22:13        | Executable Jar File        | 555 KB        |     |            |          |
| Music                       | $\triangle$ rhino-1.7.7.1.jar                                  | 11/16/2016 22:13        | Executable Jar File        | 1.228 KB      |     |            |          |
| Pictures                    | syntaxtextarea-2.6.0.jar                                       | 11/16/2016 22:13        | Executable Jar File        | 1,104 KB      |     |            |          |
| <b>国</b> Videos             | serializer-2.7.2.jar                                           | 11/16/2016 22:13        | Executable Jar File        | 270 KB        |     |            |          |
|                             | $\leq$ slf4j-api-1.7.21.jar                                    | 11/16/2016 22:13        | Executable Jar File        | <b>41 KB</b>  |     |            |          |
| $\frac{1}{2}$ Win10SSD (C:) | tika-core-1.14.jar                                             | 11/16/2016 22:13        | Executable Jar File        | <b>605 KB</b> |     |            |          |
| $\equiv$ Win10ETC (D:)      | tika-parsers-1.14.jar                                          | 11/16/2016 22:13        | Executable Jar File        | <b>854 KB</b> |     |            |          |
| EnvyLocal (E:)              | <b>≰</b> xalan-2.7.2.jar                                       | 11/16/2016 22:13        | Executable Jar File        | 3.081 KB      |     |            |          |
| Network                     | $\left  \frac{d}{dx} \right $ xerces mpl-2.11.0.jar            | 11/16/2016 22:13        | <b>Executable Jar File</b> | 1,336 KB      |     |            |          |
|                             | $\triangle$ xml-apis-1.4.01.jar                                | 11/16/2016 22:13        | Executable Jar File        | 216 KB        |     |            |          |
|                             | xmlgraphics-commons-2.1.jar                                    | 11/16/2016 22:13        | Executable Jar File        | 630 KB        |     |            |          |
|                             | $\triangle$ xmlpull-1.1.3.1.jar                                | 11/16/2016 22:13        | Executable Jar File        | 8 KB          |     |            |          |
|                             | $\leq$ xpp3_min-1.1.4c.jar                                     | 11/16/2010 22:45        | Executable Jar File        | <b>25 KB</b>  |     |            |          |
|                             | xstream-1.4.9.jar                                              | 11/16/201<br>\$22:13    | Executable Jar File        | 537 KB        |     |            |          |
|                             | $\sqrt{2}$ sqlidbc42.jar                                       | 1/17/2 17 23:14         | Executable Jar File        | 871 KB        |     |            |          |

شکل 4–<sup>2</sup> نحوه اضافه کردن درایور *JDBC* به کتابخانه *JMeter*

### <span id="page-15-2"></span><span id="page-15-0"></span>**طرح آزمون**

در JMeter است. طرح آزمون <sup>10</sup> پس از آماده سازی JMeter، مرحله بعد ایجاد یک طرح آزمون یکسری گام را توصیف میکند که JMeter هنگام اجرای آزمون کارایی آنها را میپیماید. در

واقع JMeter این گامها را متوالی طی میکند. یک طرح آزمون کامل متشکل از یک یا تعدادی ،Listener ،Sample Generating Controllers ،Logic Controllers ،Thread Groups بیشتر Timers، Assertions و Elements Configuration است که هر قسمت را در محل خود توضیح خواهیم داد. به طور کلی هریک از قسمتهای نام برده شامل تعدادی عنصر هستند. اصوال شروع کار با JMeter برای انجام هرگونه آزمون کارایی با ساخت طرح آزمون و سپس اضافه کردن عناصر به آن همراه است.

اضافه کردن یک عنصر به طرح آزمون در حالت گرافیکی برنامه JMeter به راحتی و با کلیک راست برروی گزینه Plan Test در باالی سمت چپ پنجره اصلی برنامه انجام میشود. در [شکل](#page-16-0)  [4](#page-16-0)[–](#page-16-0)3 نحوه انجام این کار نشان داده شده است.

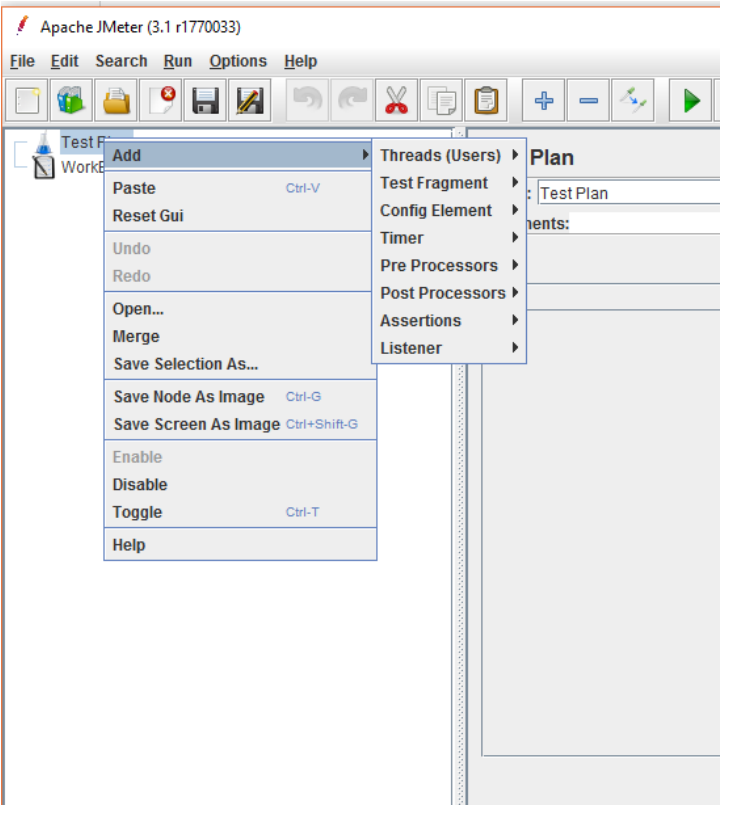

شکل 4–<sup>3</sup> اضافه کردن عنصر به طرح آزمون در *JMeter*

Test Plan<sup>1</sup>

<span id="page-16-0"></span>-

#### <span id="page-17-0"></span>**4ـ2ـ1 سناریوی آزمون**

سناریو کلی آزمون باری که میخواهیم بر روی پایگاه داده سامانه برگزاری مسابقات شنا اجرا 11 کنیم بدین شرح است. میخواهیم تعداد 100 کاربر فرضی ایجاد کنیم که تعداد دو درخواست SQL را به سرویسدهنده پایگاه داده سامانه میفرستند. همچنین فرض میکنیم هر کاربر درخواست خود را 5 مرتبه تکرار میکند. بنابراین تعداد کل درخواستهای ارسالی به سمت سرویس دهنده پایگاه داده برابر خواهد بود با:

 Total Number of DB Request = **100** Users X **2** SQL Commands X **5** Repeat Times = **1000** JDBC Request

دقت شود که در ما در این مرحله در حال طراحی یک طرح آزمون به صورت آزمایشی هستیم و برای اجرای واقعی این آزمون بایستی تعداد کاربران، فرمانهای SQL و نیز تعداد تکرار آنها افزایش یابد. در نتیجه با افزایش این مقادیر و به طبع آن افزایش تعداد درخواستها به سرویس- دهنده پایگاه داده، منابع سیستم را پایش کرده و معیارهای کارایی را محاسبه میکنیم. در صورت مناسب نبودن هریک از آنها باید منشا مشکل را پیدا کرده و اقدامات الزم را جهت برطرف سازی آن انجام دهیم. همچنین میتوانیم سختافزار الزم برای سرویسدهنده را تعیین کنیم.

**اما انگیزه ما از مطرح کردن سناریوی آزمون به شکل فوق چیست؟** سامانه برگزاری مسابقات شنا در حالت عادی بار کاری زیادی را متحمل نمیشود، اما در زمان برگزاری مسابقه شنا امکان افزایش بار کاری سامانه وجود دارد. یکی از قابلیتهایی که در این سامانه پیشبینی شده است، امکان مشاهده رکوردهای شناگران و نتایج ردهبندی آنها بالفاصله پس از برگزاری مسابقه و از طریق اینترنت به وسیله کاربران و شناگران حاضر در مسابقه است.

مسابقات شنا از جهت برگزاری به دو صورت انفرادی و تیمی تقسیم میشوند که نتایج هریک از آنها در جداول جداگانهای ثبت میشود. در نتیجه انتظار میرود کاربران بعد از برگزاری هر دور مسابقه جهت مشاهده نتایج آن دور به سامانه تحت وب مراجعه کنند. اگر فرض کنیم که تعداد 100 کاربر و شناگر برای مشاهده نتایج نهایی مسابقه، به سامانه مراجعه کرده و هریک دو گزینه مشاهده نتایج تیمی و مشاهده نتایج انفرادی (معادل دو پرسوجوی مجزا روی پایگاه داده برنامه) را بزنند و این کار را به علتی نظیر نشان دادن نتایج به دیگران، ذخیره یا چاپ آن،

-

Request<sup>11</sup>

اختالالت شبکه نظیر قطعی اینترنت و غیره، 5 مرتبه انجام دهند؛ آنگاه سناریو فوق در عمل شکل میگیرد.

پس وقوع چنین سناریویی و به تبع آن سناریوهای مشابه در دنیای واقعی و استفاده عملی سامانه خیلی محتمل است و لذا بررسی رفتار سامانه در شرایط نام برده بسیار حایز اهمیت مے باشد.

#### <span id="page-18-0"></span>**4ـ2ـ2 افزودن کاربران**

اولین مرحله در آغاز ایجاد یک طرح آزمون افزودن کاربران است. در واقع با این کار، طرح آزمون ساخته شده و اولین عنصر نیز به آن افزوده شده است. برای افزودن کاربران الزم است یک عنصر Group Thread به طرح آزمون اضافه شود. Group Thread به JMeter میگوید که چه تعداد کاربر فرضی میخواهید ایجاد کنید و همچنین اینکه هر کاربر فرضی چند درخواست و هر درخواست را چند بار باید ارسال کنند.

برای ایجاد Group Thread کافی است طرح آزمون مورد نظر را انتخاب کرده، برروی آن کلیک راست کنیم و از قسمت Add گزینه ThreadGroup را انتخاب کنیم [\)شکل 4](#page-19-0)–4(. پس از این کار میتوان عنصر ThreadGroup را در زیر طرح آزمون دید. توجه داشته باشید که لیست باید در حالت expand باشد. سپس نیاز است جزییات پیش فرض را تغییر دهیم. با انتخاب ThreadGroup گزینههای [شکل](#page-19-1) 4–5 را مشاهده میکنید.

سپس تعداد کاربران را به 100 کاربر افزایش می دهیم. در فیلد بعدی، period Up-Ramp را با 10 ثانیه مقداردهی میکنیم. این فیلد زمان الزم برای شروع به کار تمام کاربران را مشخص می-کند. یعنی زمانی که ما این مقدار را 10 ثانیه تعیین کردهایم، JMeter پس از 10 ثانیه اول از شروع عملیات تمام کاربرها را راهاندازی کرده است. بنابراین در اینجا با 100 کاربر و 10 ثانیه Up-Ramp فاصله زمانی بین شروع به کار هر کاربر برابر با 100 میلی ثانیه میشود. اگر این زمان را با صفر مقدار دهی کنیم JMeter تمام کاربران را در همان لحظه اول راهاندازی میکند.

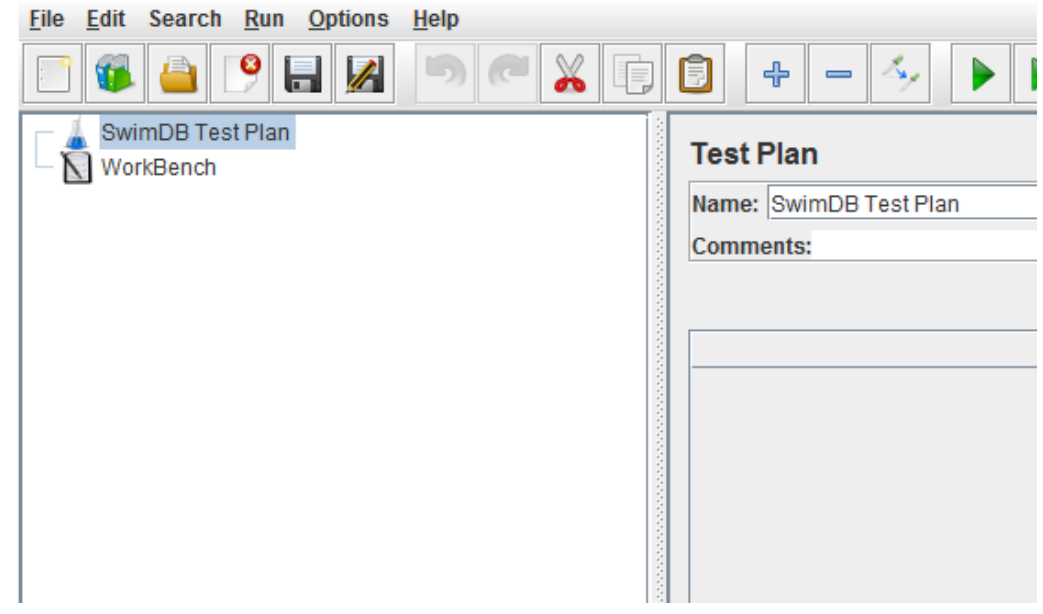

<span id="page-19-0"></span>شکل 4–<sup>4</sup> افزودن کاربران به طرح آزمون

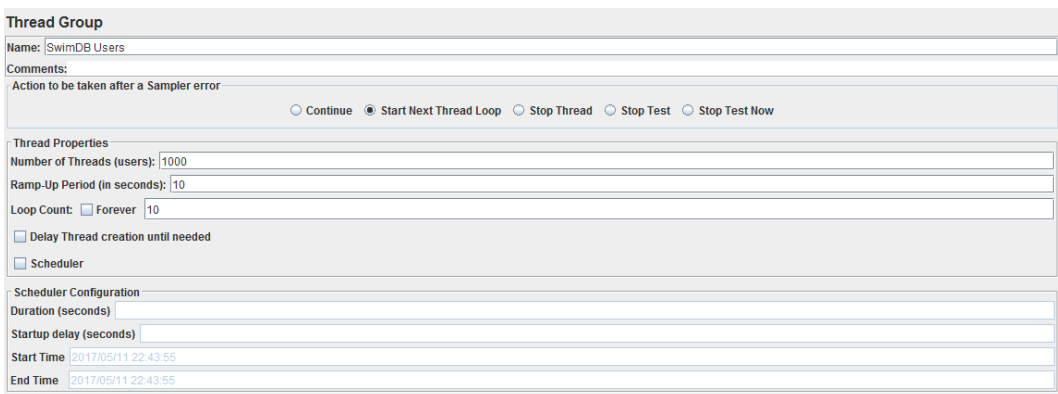

<span id="page-19-1"></span>شکل 4–<sup>5</sup> گزینه های *Group Thread*

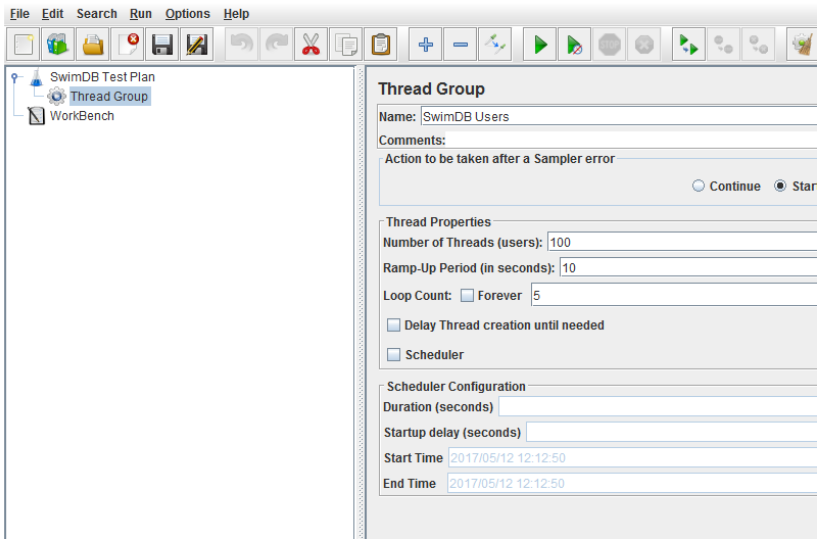

<span id="page-20-1"></span><span id="page-20-0"></span>شکل 4–<sup>6</sup> تنظیمات کنترل پنل کاربران

**4ـ2ـ3 افزودن درخواست پرسوجوی پایگاه داده** اکنون فرمانهای SQL که قرار است کاربران فرضی ما به سرویسدهنده پایگاه داده بفرستند و پاسخ بگیرند را اضافه میکنیم. همان طور که در بخش سناریوی آزمون گفتیم دو پرسوجوی مهم مد نظر ما هستند. یک پرسوجوی مشاهده نتایج انفرادی و یک پرسوجوی مشاهده نتایج تیمی برای یک یا مجموعهای از مسابقات.

برای اضافه کردن یک ارتباط به پایگاه داده برروی عنصر ThreadGroup ایجاد شده در مرحله قبل راست کلیک میکنیم و گزینه Configuration Connection JDBC را از مسیر ذیل انتخاب می کنیم.

#### Add  $\rightarrow$  Config Element  $\rightarrow$  JDBC Connection Configuration

| Apache JMeter (3.1 r1770033)        |                                   |                            |                                                             |
|-------------------------------------|-----------------------------------|----------------------------|-------------------------------------------------------------|
| File                                | Edit Search Run Options<br>Help   |                            |                                                             |
|                                     |                                   | ╬                          |                                                             |
| SwimDB Test Plan<br><b>O</b> SwimDE |                                   | <b>Thread Group</b>        |                                                             |
| WorkBench                           | Add                               | Logic Controller ▶         |                                                             |
|                                     | <b>Start</b>                      | <b>Config Element</b><br>Ы | Counter                                                     |
|                                     | <b>Start no pauses</b>            | <b>Timer</b><br>N          | <b>CSV Data Set Config</b>                                  |
|                                     | <b>Validate</b>                   |                            | Pre Processors ▶ DNS Cache Manager                          |
|                                     | Cut<br>Ctrl-X                     | <b>Sampler</b><br>ÞI       | <b>FTP Request Defaults</b>                                 |
|                                     | Copy<br>Ctrl-C                    |                            | Post Processors ▶ HTTP Authorization Manager                |
|                                     | <b>Paste</b><br>Ctrl-V            | <b>Assertions</b><br>Ħ     | <b>HTTP Cache Manager</b>                                   |
|                                     | <b>Duplicate</b><br>Ctrl+Shift-C  | Listener<br>Þ<br>wamp-op   | <b>HTTP Cookie Manager</b>                                  |
|                                     | <b>Reset Gui</b>                  |                            | <b>HTTP Header Manager</b>                                  |
|                                     | <b>Remove</b><br>Delete           |                            | <b>Loop Coul HTTP Request Defaults</b>                      |
|                                     | Undo                              | Delay.                     | <b>Java Request Defaults</b>                                |
|                                     | Redo                              | <b>Sched</b>               | <b>JDBC Connection Configuration</b>                        |
|                                     | Open                              |                            | <b>Keystore Configuration</b>                               |
|                                     | <b>Merge</b>                      | <b>Schedule</b>            | <b>LDAP Extended Request Defaults</b>                       |
|                                     | <b>Save Selection As</b>          | <b>Duration (</b>          | <b>LDAP Request Defaults</b><br><b>Login Config Element</b> |
|                                     | Save Node As Image<br>$Ctrl-G$    | <b>Startup de</b>          | <b>Random Variable</b>                                      |
|                                     | Save Screen As Image Ctrl+Shift-G | <b>Start Time</b>          | <b>Simple Config Element</b>                                |
|                                     | <b>Fnable</b>                     | <b>End Time</b>            | <b>TCP Sampler Config</b>                                   |
|                                     | <b>Disable</b>                    |                            | <b>User Defined Variables</b>                               |
|                                     | $CtrI-T$                          |                            |                                                             |
|                                     | <b>Toggle</b>                     |                            |                                                             |
|                                     | Help                              |                            |                                                             |
|                                     |                                   |                            |                                                             |

<span id="page-21-0"></span>شکل 4–<sup>7</sup> اضافه کردن یک اتصال *JDBC* برای ارسال پرس و جوهای پایگاه داده

در پنجره ظاهر شده فیلدهای زیر را تکمیل میکنیم.

- متغیر نام: این متغیر یک نام یکتا را مشخص میکند که پیکربندی ما مقید میشود.
- آدرس پایگاه داده )رشته اتصال(: نام سرور پایگاه داده، شماره پورت و نام پایگاه دادهای که میخواهیم به آن متصل شویم را مشخص میکند.
	- کالس درایور JDBC: نام کالس جاوایی را که برای اتصال به پایگاه داده از آن استفاده میشود را مشخص میکند.
		- نام کاربری: نام کاربری کاربر پایگاه داده را مشخص میکند.
			- گذرواژه: گذرواژه کاربر را مشخص میکند.

بقیه فیلدها را میتوان با مقادیر پیش فرض رها کرد.

| SwimDB Test Plan<br>SwimDB Users | <b>JDBC Connection Configuration</b>                                                        |  |  |  |  |  |
|----------------------------------|---------------------------------------------------------------------------------------------|--|--|--|--|--|
| JDBC Connection Configuration    | Name: SwimDB JDBC SQL Server Connection Config                                              |  |  |  |  |  |
| WorkBench                        | <b>Comments:</b>                                                                            |  |  |  |  |  |
|                                  | Variable Name Bound to Pool                                                                 |  |  |  |  |  |
|                                  | Variable Name: SwimDB                                                                       |  |  |  |  |  |
|                                  | <b>Connection Pool Configuration</b>                                                        |  |  |  |  |  |
|                                  | <b>Max Number of Connections: 10</b>                                                        |  |  |  |  |  |
|                                  | Max Wait (ms): 10000                                                                        |  |  |  |  |  |
|                                  | Time Between Eviction Runs (ms): 60000                                                      |  |  |  |  |  |
|                                  | <b>Auto Commit: True</b>                                                                    |  |  |  |  |  |
|                                  | <b>Transaction Isolation: DEFAULT</b>                                                       |  |  |  |  |  |
|                                  | <b>Connection Validation by Pool</b>                                                        |  |  |  |  |  |
|                                  | <b>Test While Idle: True</b>                                                                |  |  |  |  |  |
|                                  | Soft Min Evictable Idle Time(ms): 5000                                                      |  |  |  |  |  |
|                                  | Validation Query: Select 1                                                                  |  |  |  |  |  |
|                                  | <b>Database Connection Configuration</b>                                                    |  |  |  |  |  |
|                                  | Database URL: jdbc:sqlserver://localhost:1433;DatabaseName=swimcmsdb                        |  |  |  |  |  |
|                                  | JDBC Driver class: com.microsoft.sqlserver.jdbc.SQLServerDriver                             |  |  |  |  |  |
|                                  | Username: sa                                                                                |  |  |  |  |  |
|                                  | Password: $\bullet \bullet \bullet \bullet \bullet \bullet \bullet \bullet \bullet \bullet$ |  |  |  |  |  |
|                                  |                                                                                             |  |  |  |  |  |

شکل 4–<sup>8</sup> تنظیمات اتصال شامل رشته اتصال، درایور، شناسه و گذرواژه مدیر پایگاه

<span id="page-22-0"></span>رشته اتصال و کالس درایور برای پایگاه دادههای مختلف متفاوت است. این مقادیر برای برخی از پایگاه دادههای شناخته در جدول 1-4 نشان داده شده است.

<span id="page-22-1"></span>جدول <sup>1</sup>*-*4رشته اتصال و کالس درایور برای ارتباط *JMeter* با پایگاه داده از طریق *JDBC* برای برخی پایگاه داده های شناخته شده

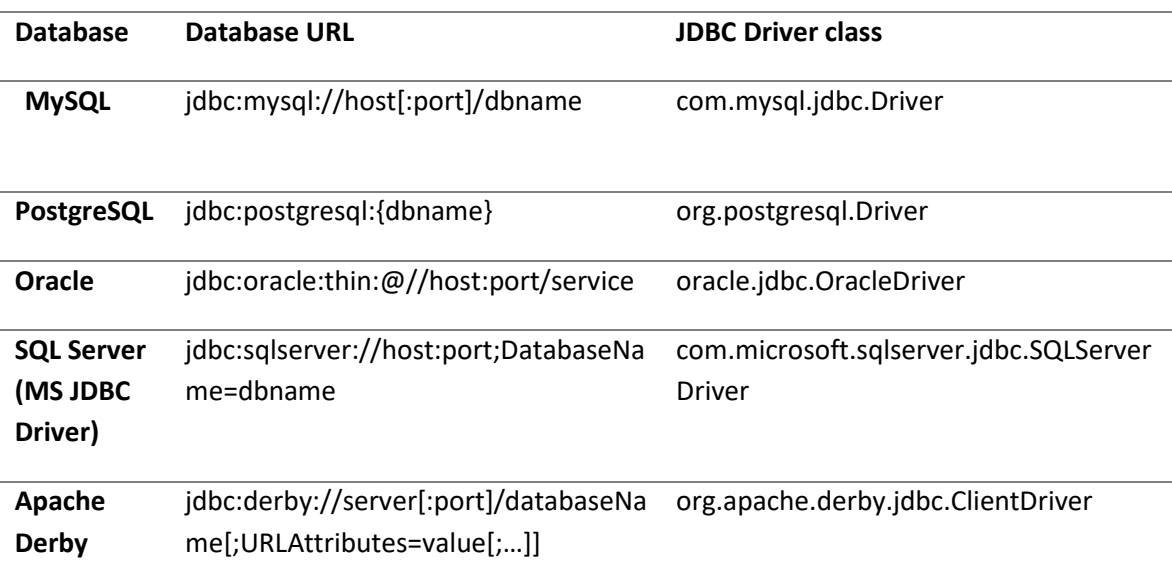

اکنون باید پرسوجوی خود را وارد کنیم. برای طراحی پرسوجوی مد نظر از محیط Microsoft 2016 Studio Management Server SQL استفاده می کنیم. نیازی با پاسخ دقیق پرسوجو نداریم و به همین جهت فقط یک پرسوجوی کلی را مینویسم. نحوه ساخت پرسوجو در [شکل](#page-23-0)  [4](#page-23-0)[–](#page-23-0)9 و [شکل 4](#page-24-1)–11 آمده است.

برای اضافه کردن پرس و جو به JMeter برروی Group Thread کلیک راست کرده و گزینه Request JDBC را از مسیر زیر انتخاب میکنیم.

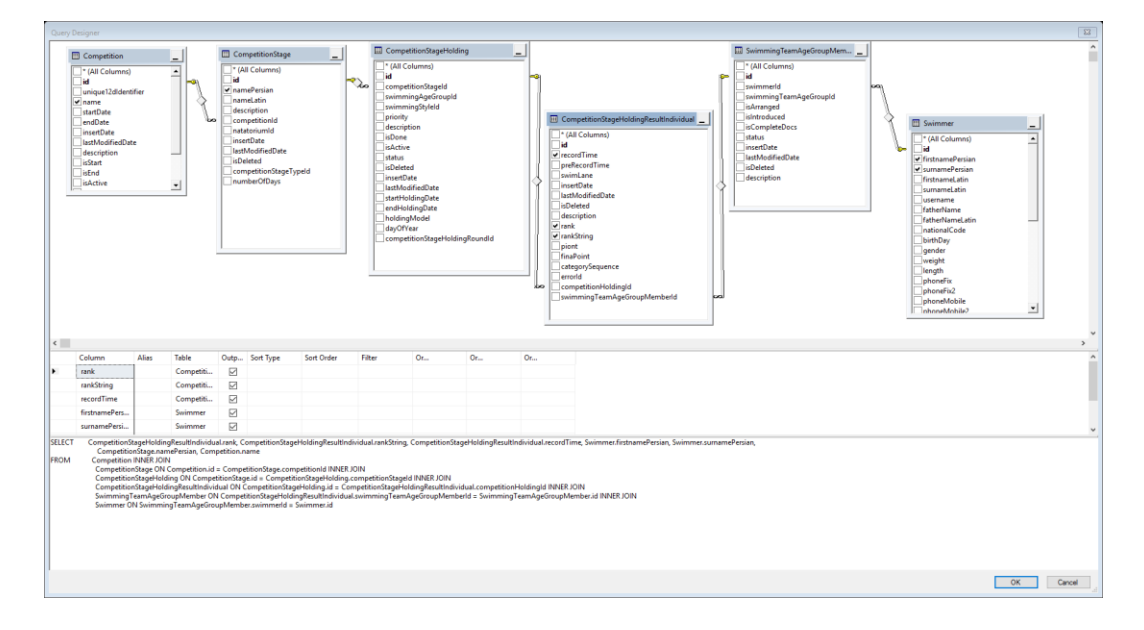

Add  $\rightarrow$  Sampler  $\rightarrow$  JDBC Request

<span id="page-23-0"></span>شکل 4–<sup>9</sup> نحوه ساخت پرس و جوی مربوط به نشان دادن نتایج انفرادی در محیط *Management Server SQL Studio*

ما در طرح آزمون خود دو درخواست پرس و جو بر روی پایگاه داده داریم. به روشی که گفته شد این دو درخواست را به طرح آزمون اضافه میکنیم. پس از نوشتن پرسوجو آن را در قسمت Query SQL وارد میکنیم. [شکل 4](#page-24-0)–10 این عمل را نشان میدهد. مراحل طی شده را مجددا برای اضافه کردن پرسوجوی دوم طی میکنیم. این مراحل نیز در شکل 11-4 و 12-4 نشان داده شده است.

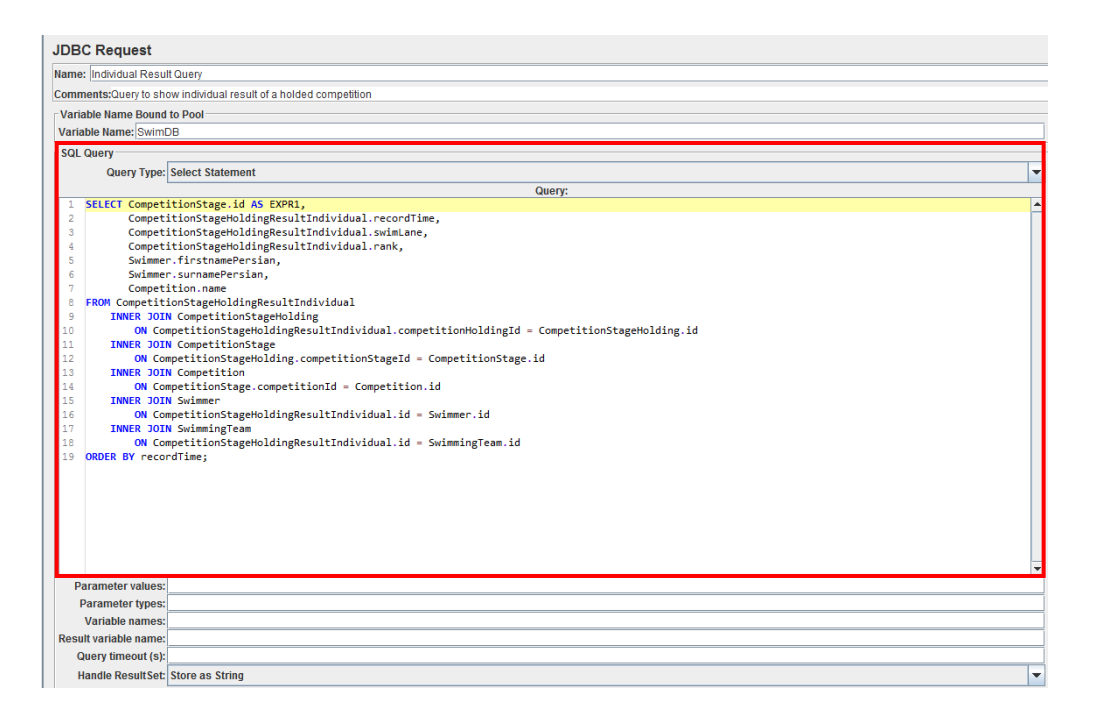

<span id="page-24-0"></span>شکل 4–<sup>10</sup> اضافه کردن یک درخواست پرس و جو به طرح آزمون *JMeter*

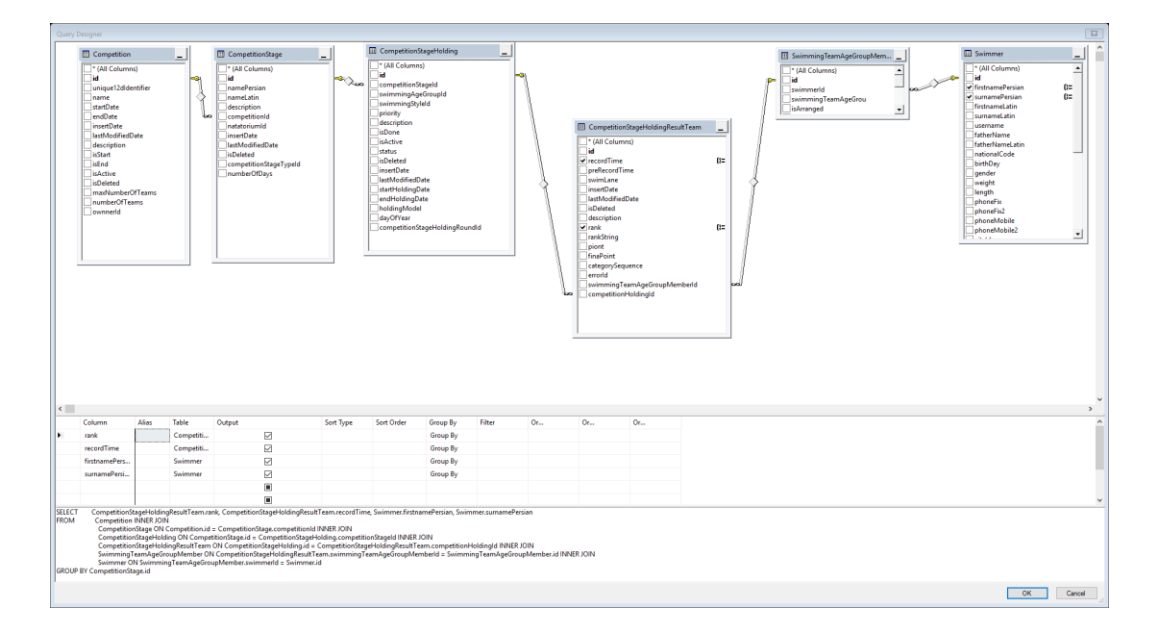

<span id="page-24-1"></span>شکل 4–<sup>11</sup> نحوه ساخت پرس و جوی مربوط به نشان دادن نتایج تیمی در محیط *Management Server SQL Studio*

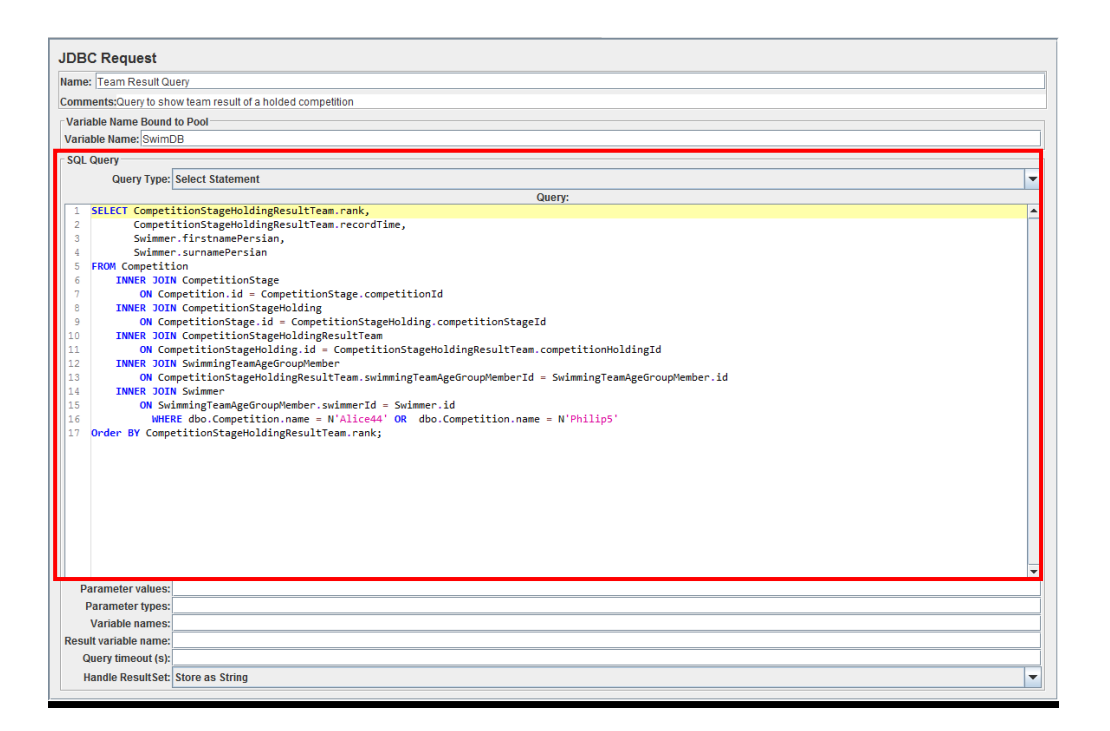

<span id="page-25-1"></span><span id="page-25-0"></span>شکل 4–<sup>12</sup> اضافه کردن درخواست پرس و جوی دوم به طرح آزمون *JMeter*

**4ـ2ـ4 افزودن عنصر Listener و مشاهده نتایج آزمون** آخرین عنصری که الزم است به طرح آزمون اضافه شود یک عنصر از نوع Listener است. در واقع این عنصر برای مشاهده نتایج آزمون استفاده میشود. برای اضافه کردن یک listener برروی Thread Group راست کلیک کرده و از مسیر زیر گزینه Summary Report را انتخاب میکنیم.

Add  $\rightarrow$  Listener  $\rightarrow$  Summary Report

Report Summary اطالعات آزمون انجام شده را به صورت خالصه نشان میدهد. برای مشاهده جزییات آزمون انجام شده میتوان از عنصر Table in Results View استفاده کرد. برای اضافه کردن این عنصر نیز به همان روش فوق عمل میکنیم. اکنون طرح آزمون ما تکمیل و آماده اجراست.

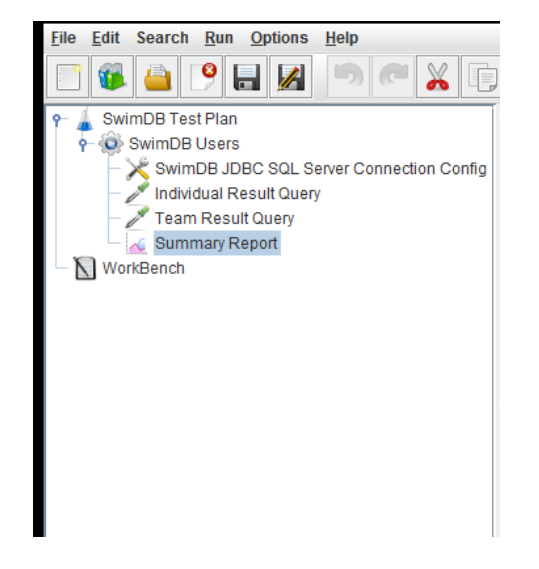

شکل 4–<sup>13</sup> افزودن یک عنصر *Listener* برای مشاهده نتایج آزمون

<span id="page-26-1"></span><span id="page-26-0"></span>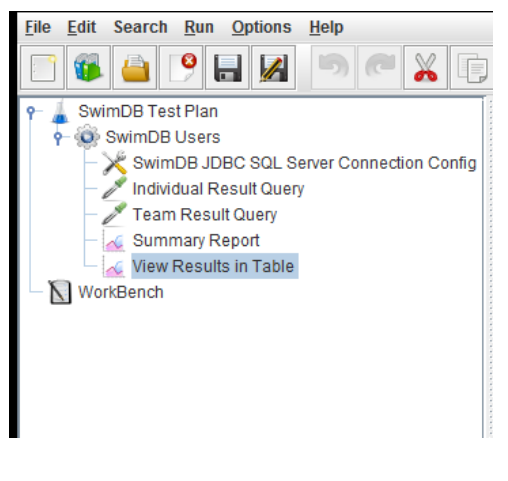

شکل 4–<sup>14</sup> مشاهده نتایج به صورت جدولی

# <span id="page-27-0"></span>**5 اجرای آزمون و تحلیل نتایج**

### <span id="page-27-1"></span>**آزمایش اول**

اکنون همه مراحل تهیه طرح آزمون انجام شده است و میتوانیم آزمون بار را اجرا کنیم. برای این منظور از نوار ابزار باالی برنامه گزینه Start را میزنیم. سناریو به همان صورتی که مورد نظر ما بود انجام میشود. در آزمایش ما این سناریو به راحتی و مجموع مدت زمان 9 ثانیه به طور کامل انجام شد.

برای مشاهده خالصه نتایج آزمایش انجام شده بر روی عنصر Report Summary که در بخش قبل به طرح آزمون خود اضافه کردیم، کلیک مینماییم. همانطور که در [شکل 5](#page-27-2)–1 مشاهده میشود، در مجموع 1000 درخواست انجام شده که طبق سناریو ما این مقدار قبال محاسبه شده بود. درصد درخواستهای خراب صفر است که نشان میدهد همه درخواستها به درستی انجام شده است. گذردهی کل برابر 100.3 درخواست در ثانیه است که نشان میدهد سیستم در حالتی است که بار کاری سنگینی را تحمل نمیکند.

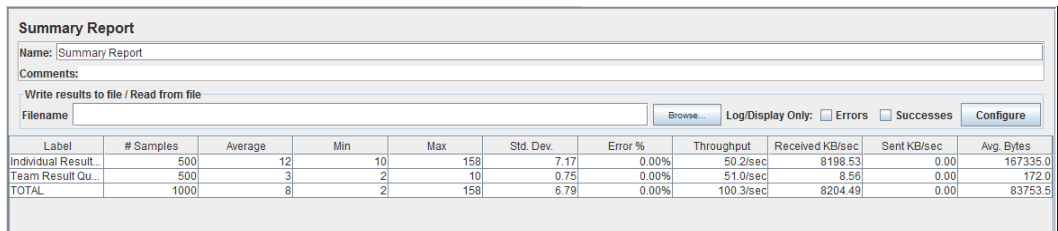

<span id="page-27-2"></span>شکل 5–1گزارش خالصه جزئیات آزمون برگزار شده

میتوان جزئیات دقیق هر درخواست را با کلیک برروی عنصر Table in Result View مشاهده کرد. این نتایج در [شکل 5](#page-28-1)–2 نشان داده شده است.

| Name: View Results in Table            |                   |                                                                                                    |       |                         |               |                  |                      |                                    |                         |
|----------------------------------------|-------------------|----------------------------------------------------------------------------------------------------|-------|-------------------------|---------------|------------------|----------------------|------------------------------------|-------------------------|
| <b>Comments:</b>                       |                   |                                                                                                    |       |                         |               |                  |                      |                                    |                         |
| Write results to file / Read from file |                   |                                                                                                    |       |                         |               |                  |                      |                                    |                         |
| <b>Filename</b>                        |                   |                                                                                                    |       |                         |               | Browse           |                      | Log/Display Only: Errors Successes | Configure               |
|                                        |                   |                                                                                                    |       |                         |               |                  |                      |                                    |                         |
| Sample #                               | <b>Start Time</b> | <b>Thread Name</b>                                                                                 | Label | Sample Time(ms)         | <b>Status</b> | <b>Bytes</b>     | Sent Bytes           | Latency                            | <b>Connect Time(ms)</b> |
|                                        |                   | 13:53:20.508 SwimDB Users 1-1 Individual Result.                                                   |       | 158                     | ۰             | 167335           | $\Omega$             | 149                                | $115$ <sup>1</sup>      |
| $\overline{2}$                         |                   | 13:53:20.600 SwimDB Users 1-2 Individual Result                                                    |       | 67                      | ø             | 167335           | $\overline{0}$       | 56                                 |                         |
| 3                                      |                   | 13:53:20.666 SwimDB Users 1-1 Team Result Query                                                    |       | 5 <sup>1</sup>          | ø             | 172              | $\overline{0}$       | 5                                  |                         |
| 4                                      |                   | 13:53:20.667 SwimDB Users 1-2 Team Result Query                                                    |       | $\overline{7}$          | ø             | 172              | $\Omega$             | 7                                  |                         |
| 5                                      |                   | 13:53:20.671 SwimDB Users 1-1 Individual Result.                                                   |       | 25                      | ۰             | 167335           | $\overline{0}$       | 15                                 |                         |
| 6 <sup>1</sup>                         |                   | 13:53:20.674 SwimDB Users 1-2 Individual Result.                                                   |       | 24                      | ۰             | 167335           | $\overline{0}$       | 16                                 |                         |
| 7                                      |                   | 13:53:20.696 SwimDB Users 1-1 Team Result Query                                                    |       | $\overline{5}$          | ۰             | 172              | $\Omega$             | $\overline{5}$                     |                         |
| 8                                      |                   | 13:53:20.698 SwimDB Users 1-2 Team Result Query                                                    |       | 6                       | ۰             | 172              | $\Omega$             | 6                                  |                         |
| $\overline{9}$                         |                   | 13:53:20.704 SwimDB Users 1-2 Individual Result                                                    |       | 13                      | ۰             | 167335           | $\Omega$             | $\overline{9}$                     |                         |
| 10                                     |                   | 13:53:20.700 SwimDB Users 1-3 Individual Result                                                    |       | 19                      | ۰             | 167335           | $\Omega$             | 14                                 |                         |
| 11                                     |                   | 13:53:20.717 SwimDB Users 1-2 Team Result Query                                                    |       | $\overline{\mathbf{3}}$ | ۰             | 172              | $\Omega$             | 3                                  |                         |
| 12                                     |                   | 13:53:20.701 SwimDB Users 1-1  Individual Result                                                   |       | 22                      | ۰             | 167335           | $\overline{0}$       | 19                                 |                         |
| 13                                     |                   | 13:53:20.719 SwimDB Users 1-3 Team Result Query                                                    |       | 5                       | ۰             | 172              | $\overline{0}$       | $\overline{5}$                     |                         |
| 14                                     |                   | 13:53:20.724 SwimDB Users 1-1 Team Result Query                                                    |       | $\overline{4}$          | ø             | 172              | $\Omega$             | $\overline{4}$                     |                         |
| 15                                     |                   | 13:53:20.720 SwimDB Users 1-2 Individual Result                                                    |       | 13                      | ۰             | 167335           | $\Omega$             | 9                                  |                         |
| 16                                     |                   | 13:53:20.733 SwimDB Users 1-2 Team Result Query                                                    |       | $\overline{\mathbf{3}}$ | ۰             | 172              | $\Omega$             | $\overline{\mathbf{3}}$            |                         |
| 17                                     |                   | 13:53:20.724 SwimDB Users 1-3 Individual Result                                                    |       | 20                      | ۰             | 167335           | 0                    | 16<br>a                            |                         |
| 18                                     |                   | 13:53:20.744 SwimDB Users 1-3 Team Result Query                                                    |       | $\bf{8}$                | ø             | 172              | $\Omega$<br>$\Omega$ | a                                  |                         |
| 19<br>20                               |                   | 13:53:20.736 SwimDB Users 1-2 Individual Result<br>13:53:20.728 SwimDB Users 1-1 Individual Result |       | 17<br>26                | ø<br>ø        | 167335<br>167335 | $\Omega$             | 17                                 |                         |
| 21                                     |                   | 13:53:20.753 SwimDB Users 1-2 Team Result Query                                                    |       | $\overline{4}$          |               | 172              | $\Omega$             | Δ                                  |                         |
| 22                                     |                   | 13:53:20.754 SwimDB Users 1-1 Team Result Query                                                    |       | 10 <sup>1</sup>         | S             | 172              | o                    | 10                                 |                         |
| 23                                     |                   | 13:53:20.753 SwimDB Users 1-3 Individual Result                                                    |       | 17                      | ø             | 167335           | $\overline{0}$       | 13                                 |                         |
| 24                                     |                   | 13:53:20.770 SwimDB Users 1-3 Team Result Query                                                    |       | $\overline{\mathbf{g}}$ | ۰             | 172              | o                    | R                                  |                         |
| 25                                     |                   | 13:53:20.764 SwimDB Users 1-1 Individual Result                                                    |       | 17                      | ø             | 167335           | o                    | 11                                 |                         |
| 26                                     |                   | 13:53:20.781 SwimDB Users 1-1 Team Result Query                                                    |       | $\overline{g}$          | ø             | 172              | o                    | g                                  |                         |
| 27                                     |                   | 13:53:20.778 SwimDB Users 1-3 Individual Result                                                    |       | 16                      | ø             | 167335           | $\overline{0}$       | 12                                 |                         |
| 28                                     |                   | 13:53:20.794 SwimDB Users 1-3 Team Result Query                                                    |       | $\overline{4}$          | ø             | 172              | o                    | $\overline{4}$                     |                         |
| 29                                     |                   | 13:53:20.798 SwimDB Users 1-3 Individual Result                                                    |       | 16                      | ø             | 167335           | o                    | 13                                 |                         |
| 30                                     |                   | 13:53:20.801 SwimDB Users 1-4 Individual Result                                                    |       | 18                      | ۰             | 167335           | o                    | 14                                 |                         |
| 31                                     |                   | 13:53:20.814 SwimDB Users 1-3 Team Result Query                                                    |       | 6                       | ø             | 172              | O                    | 6                                  |                         |
| 32                                     |                   | 13:53:20.819 SwimDB Users 1-4 Team Result Query                                                    |       | $\overline{4}$          | ø             | 172              | $\Omega$             | $\overline{4}$                     |                         |
| 33                                     |                   | 13:53:20.823 SwimDB Users 1-4 Individual Result                                                    |       | 12                      | ø             | 167335           | O                    | 8                                  |                         |
| 34                                     |                   | 13:53:20.835 SwimDB Users 1-4 Team Result Query                                                    |       | а                       | ۰             | 172              | ň                    | $\overline{\mathbf{3}}$            |                         |

شکل 5–<sup>2</sup> جزئیات کامل درخواستهای فرستاده شده و پاسخهای دریافتی در طی آزمون

<span id="page-28-1"></span><span id="page-28-0"></span>**آزمایش دوم**

در آزمایش اول تعداد 1000 درخواست را به سمت سرویس دهنده پایگاه داده فرستادیم و سیستم بار کاری سنگینی را متحول نشد. در این آزمایش تعداد کاربران را به 1000 و تعداد درخواست ها را به 10 افزایش میدهیم و مجددا طرح آزمون را اجرا می کنیم. نتایج آزمایش دوم در [شکل 5](#page-29-0)–3 و [شکل 5](#page-29-1)–4 نشان داده شده است.

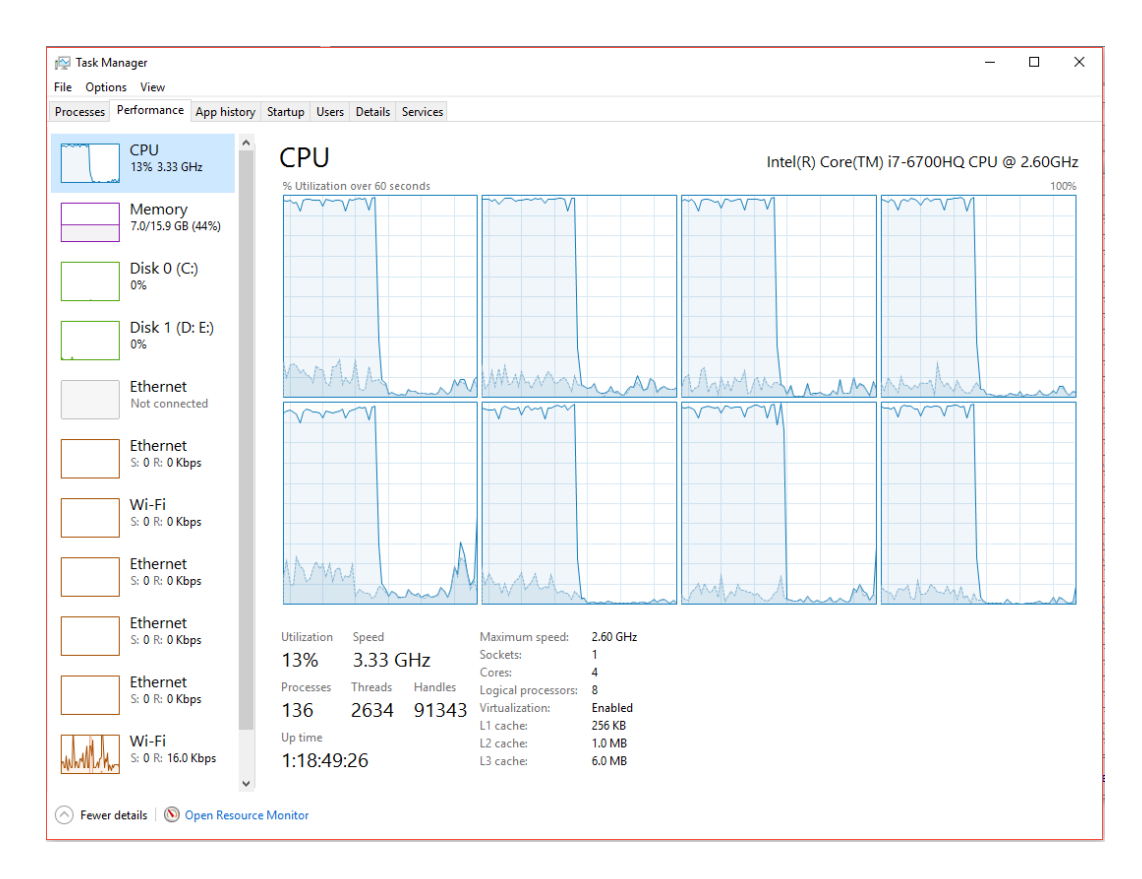

<span id="page-29-0"></span>شکل 5–<sup>3</sup> وضعیت پردازنده مرکزی در حین انجام آزمایش دوم

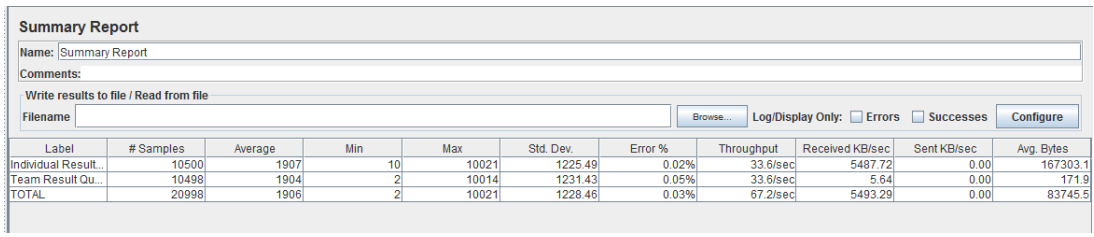

<span id="page-29-1"></span>شکل 5–<sup>4</sup> خالصه نتایج آزمایش دوم

# <span id="page-30-0"></span>**6 مراجع**

[1] "Building a Database Test Plan," *Apache*, 2017. [Online]. Available: http://jmeter.apache.org/usermanual/build-db-test-plan.html.

[2] "Database Testing," 2017. [Online]. Available:

https://www.tutorialspoint.com/database\_testing/database\_testing\_performance.ht m.

\*\*\*